## COS 217: Introduction to Programming Systems

## Debugging

#### The material for this lecture is drawn, in part, from The Practice of Programming (Kernighan & Pike) Chapter 5

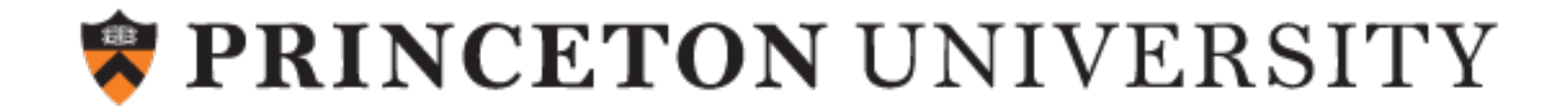

#### Goals of this Lecture

#### Help you learn about:

•Strategies and tools for debugging your code

#### Why?

- •Debugging large programs can be difficult
- A mature programmer knows a wide variety of debugging strategies
- A mature programmer knows about tools that facilitate debugging
	- Debuggers
	- Version control systems
	- Profilers (a future lecture)

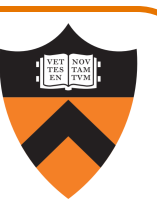

#### How to get the most out of this lecture

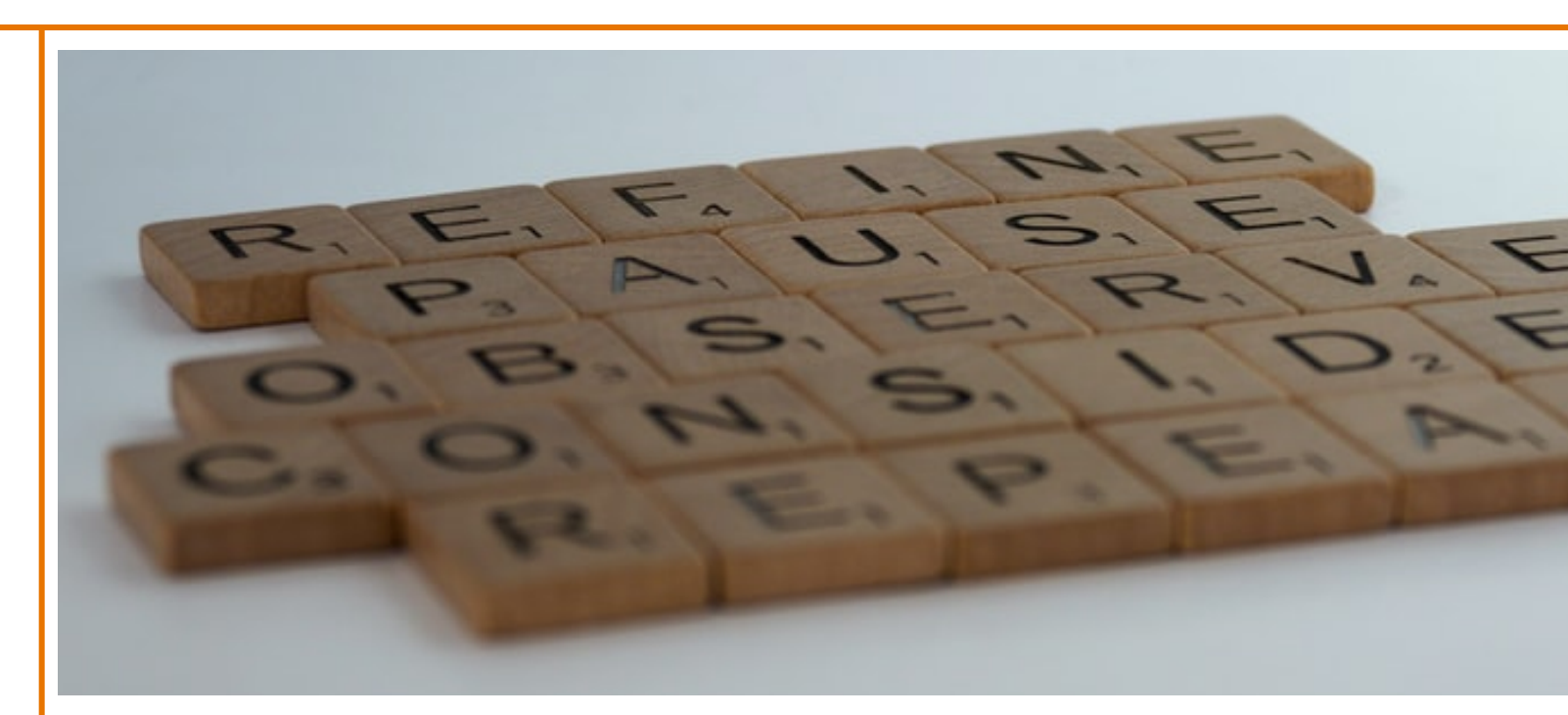

Fully "participate" in the Bug Hunts!

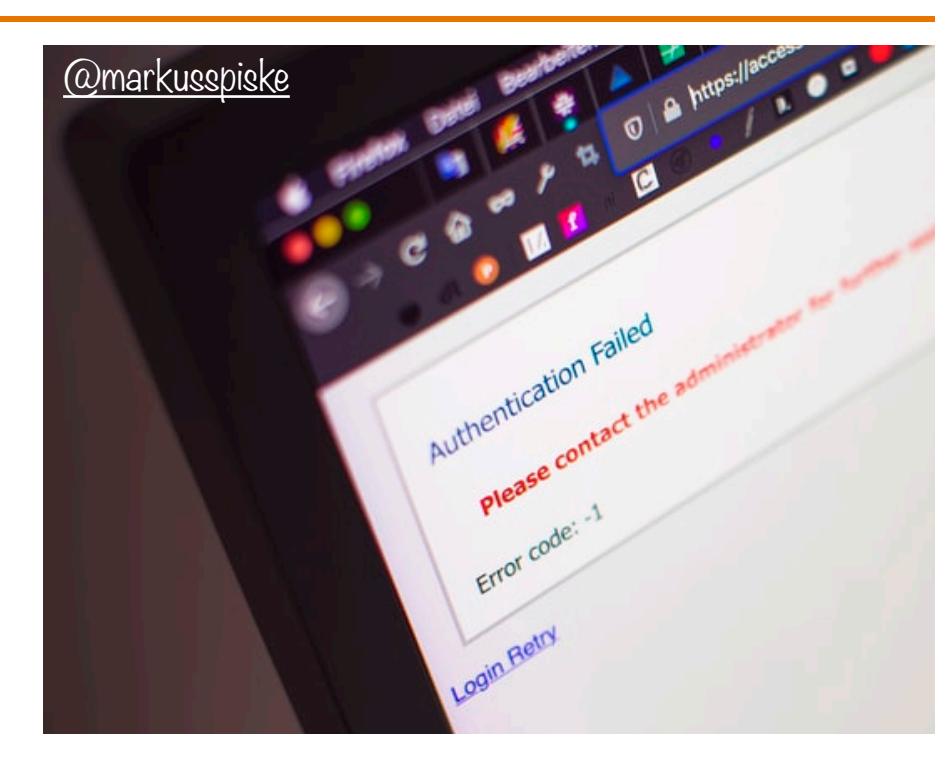

## 1. UNDERSTAND ERROR MESS

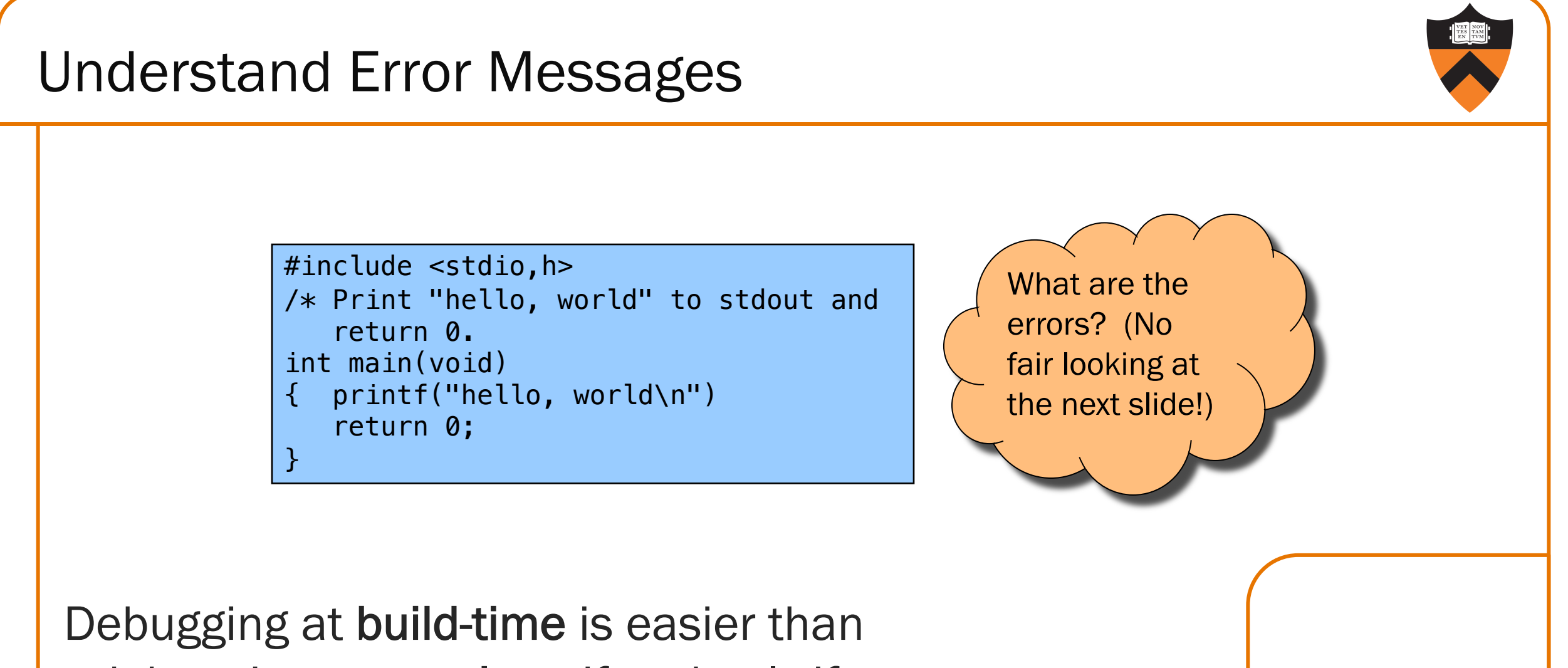

debugging at run-time, if and only if you… Understand the error messages!

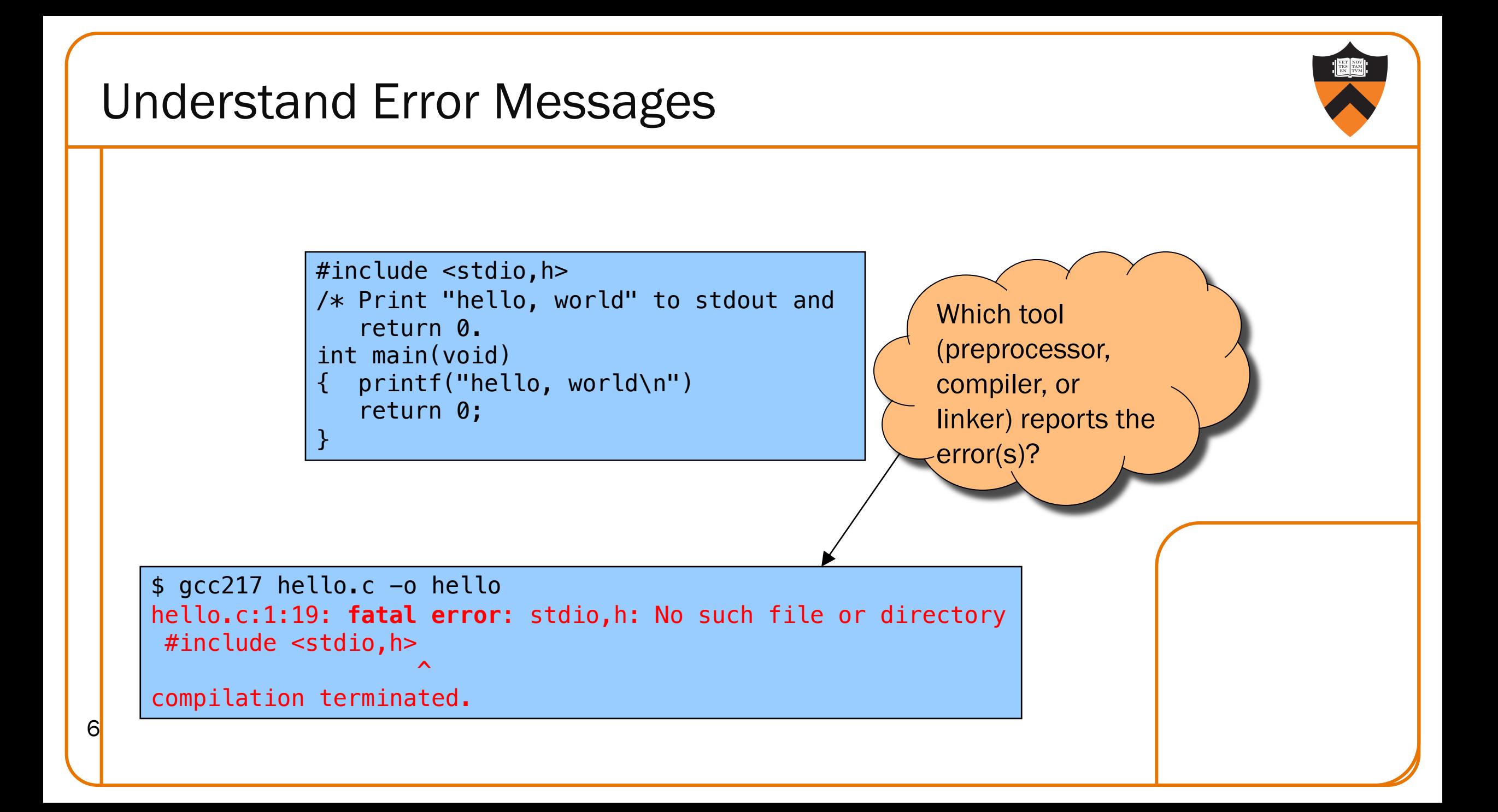

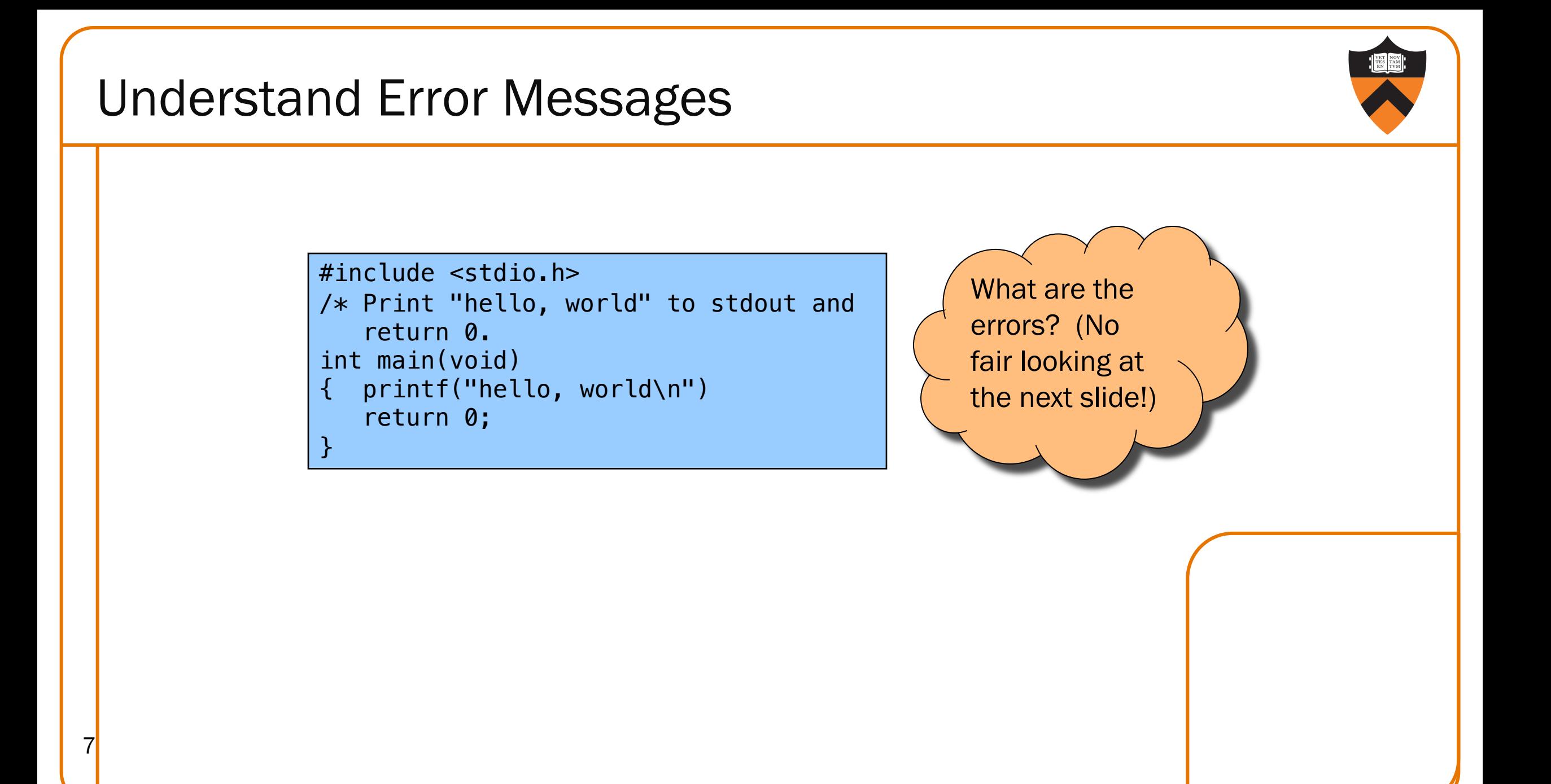

#### Understand Error Messages Which tool (preprocessor, compiler, or linker) reports the error(s)? \$ gcc217 hello.c -o hello hello.c:2:1: **error**: unterminated comment /\* Print "hello, world" to stdout and  $\lambda$ 8 #include <stdio.h> /\* Print "hello, world" to stdout and return 0. int main(void) { printf("hello, world\n") return 0; }

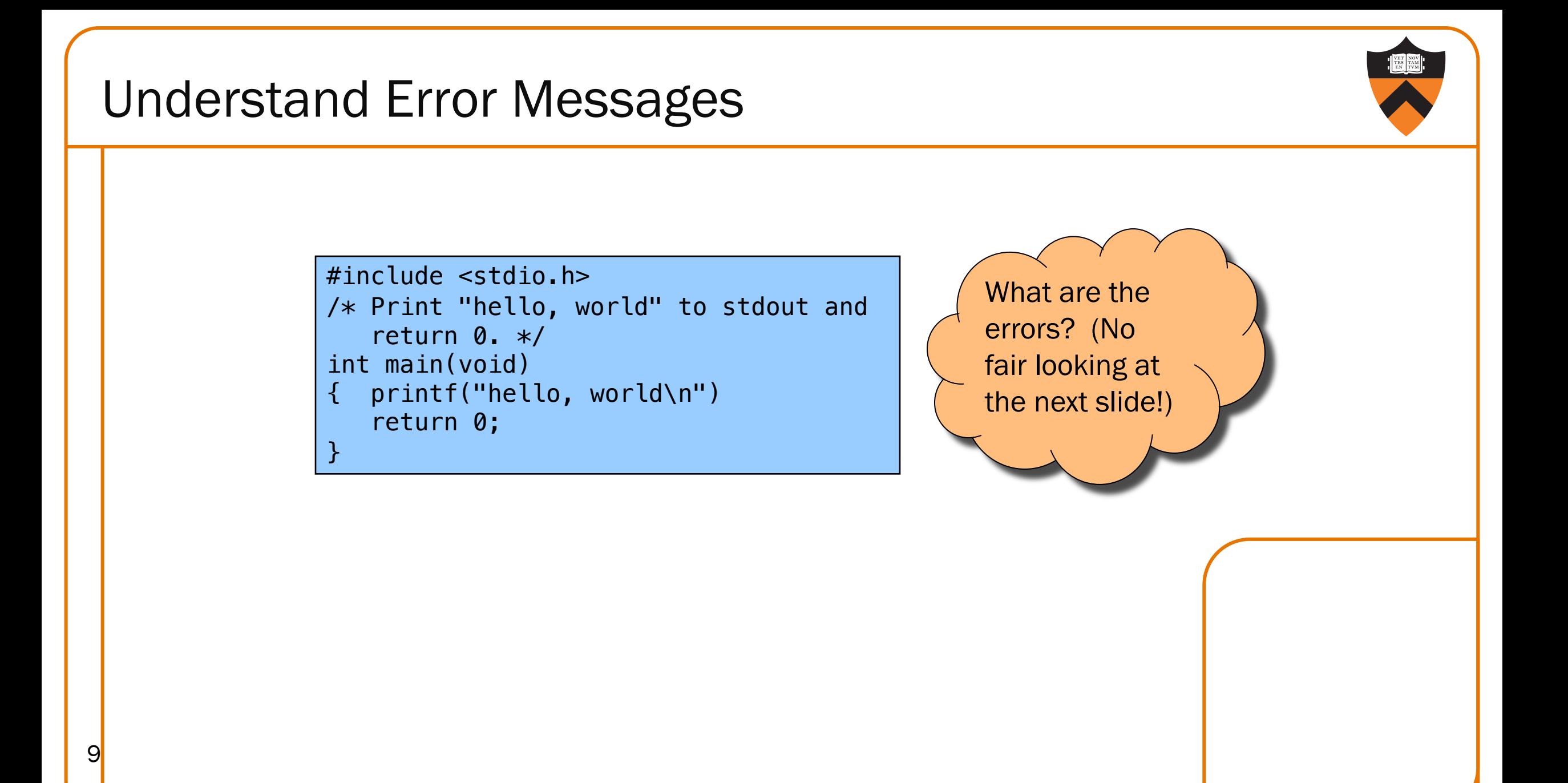

#### Understand Error Messages Which tool (preprocessor, compiler, or linker) reports the error(s)? \$ gcc217 hello.c -o hello hello.c: In function 'main': hello.c:6:4: **error**: expected ';' before 'return' return 0;  $\hat{\ }$ hello.c:7:1: **warning**: control reaches end of non-void function [-Wreturn-type] }  $\hat{\ }$ 10 #include <stdio.h> /\* Print "hello, world" to stdout and return 0. \*/ int main(void) { printf("hello, world\n") return 0; }

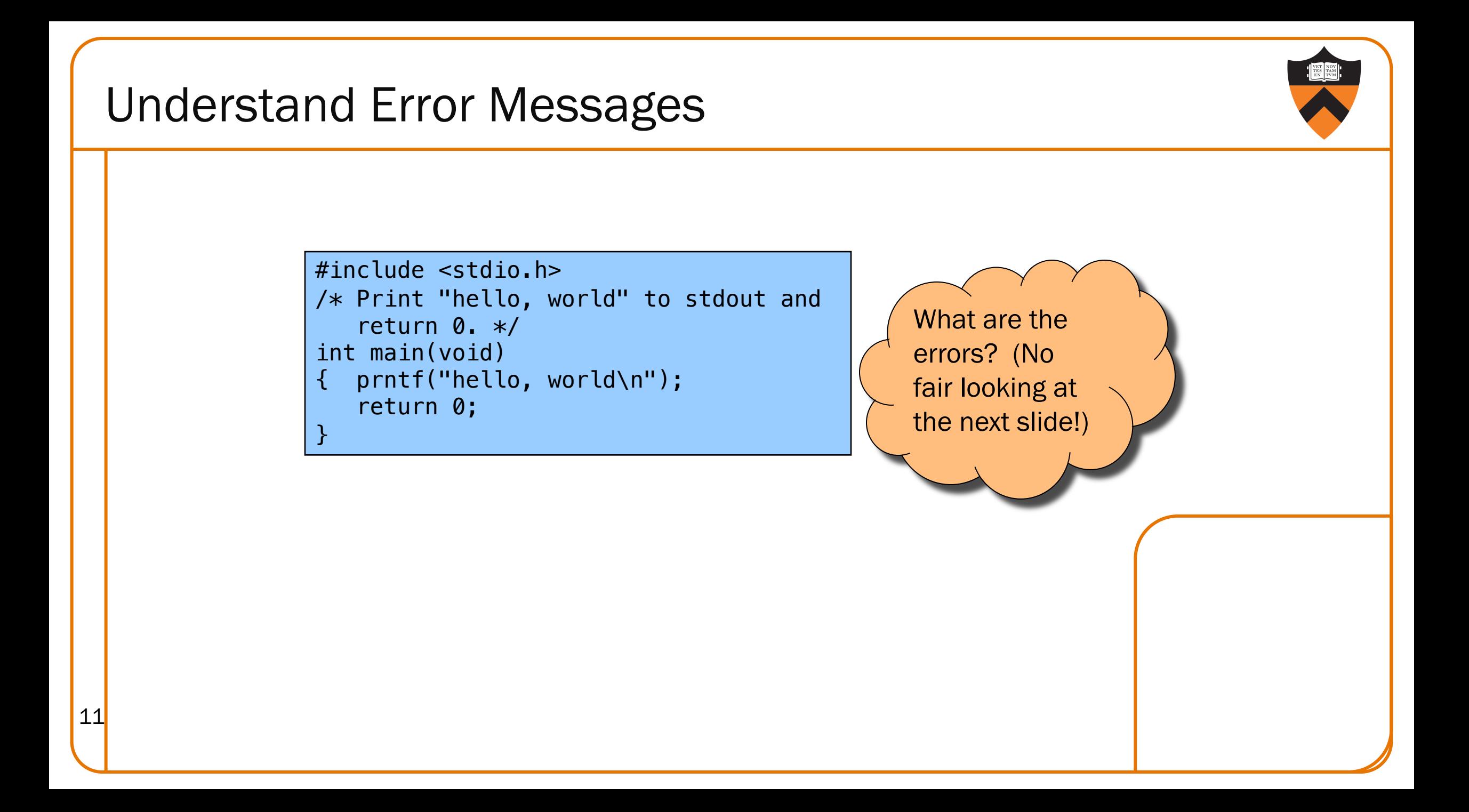

## Understand Error Messages

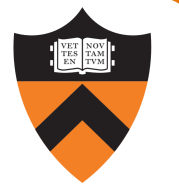

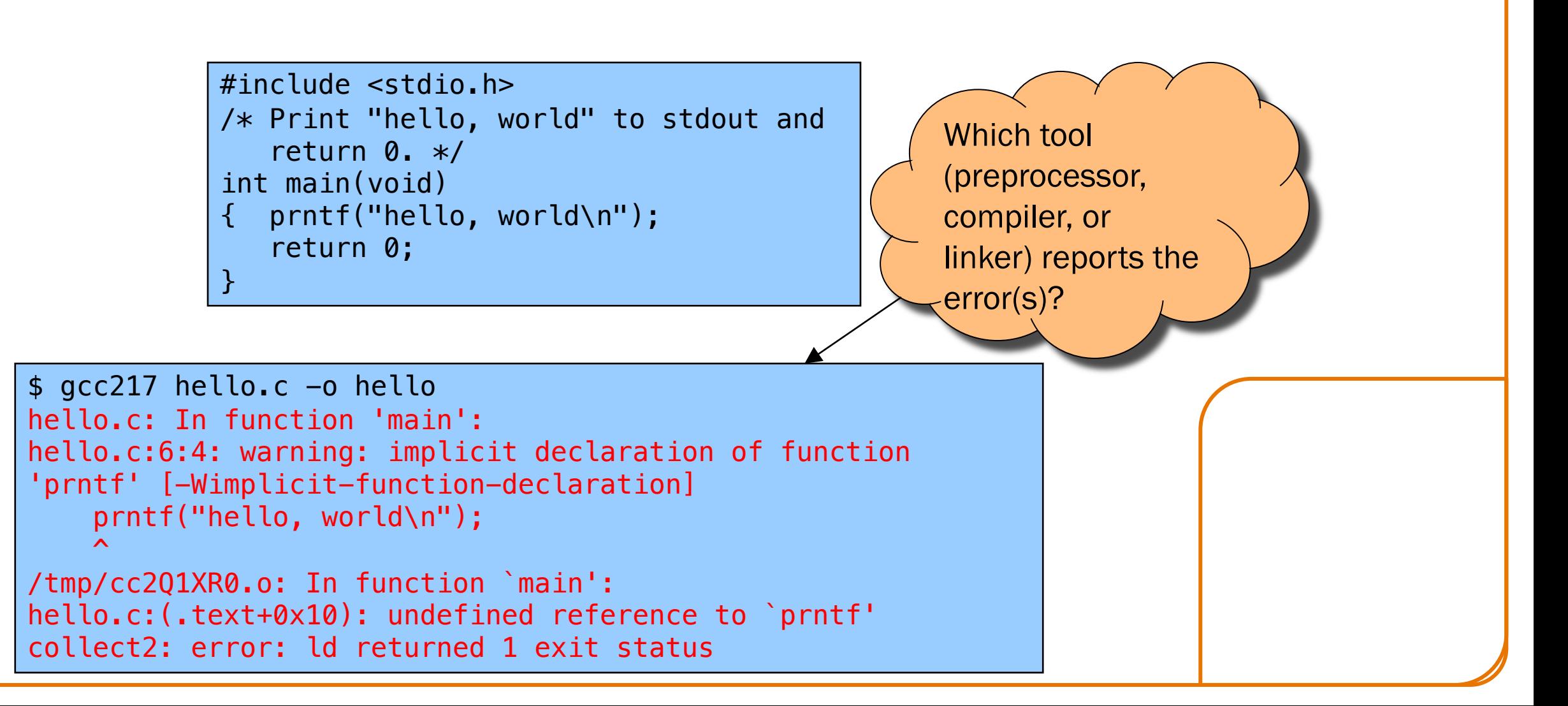

12

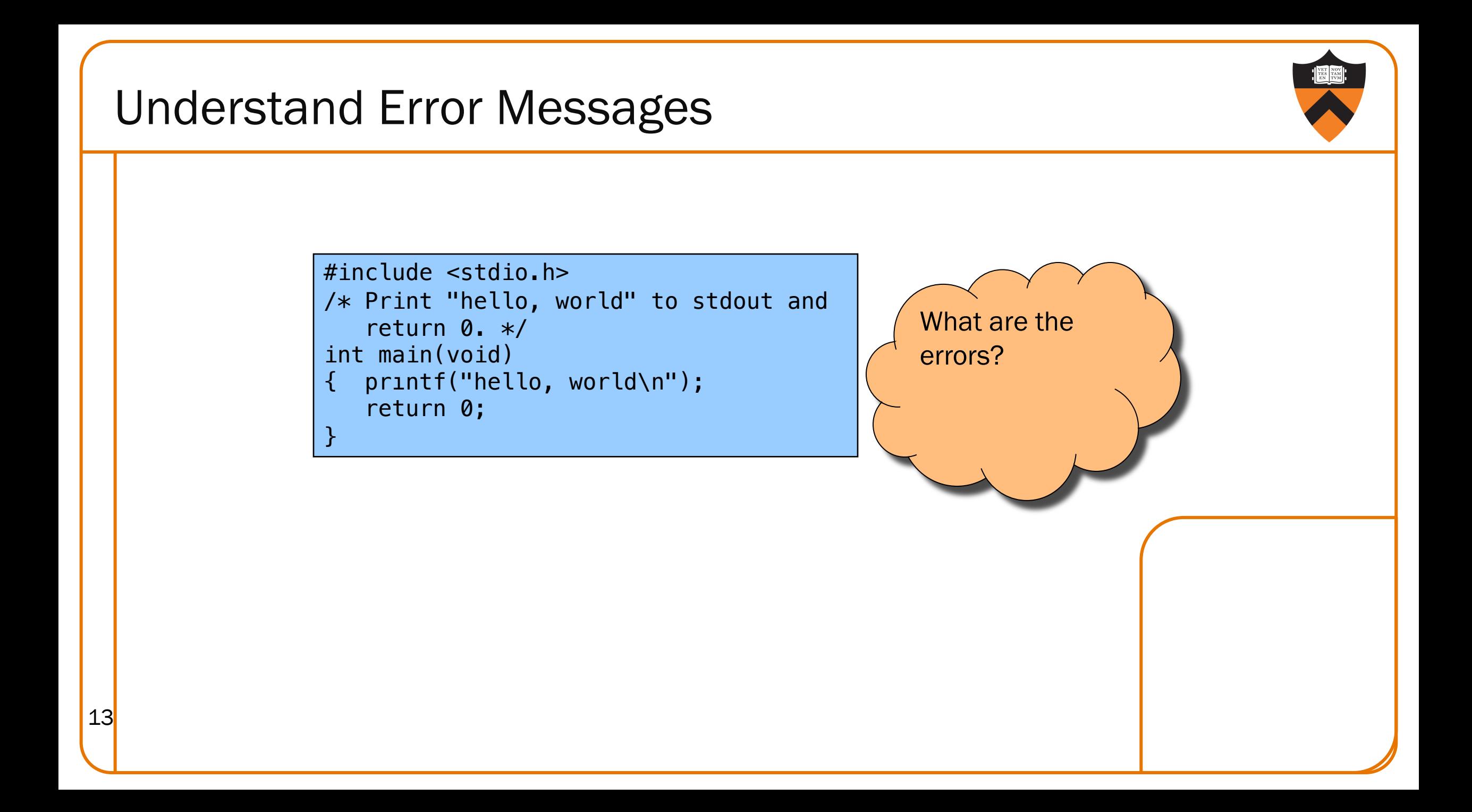

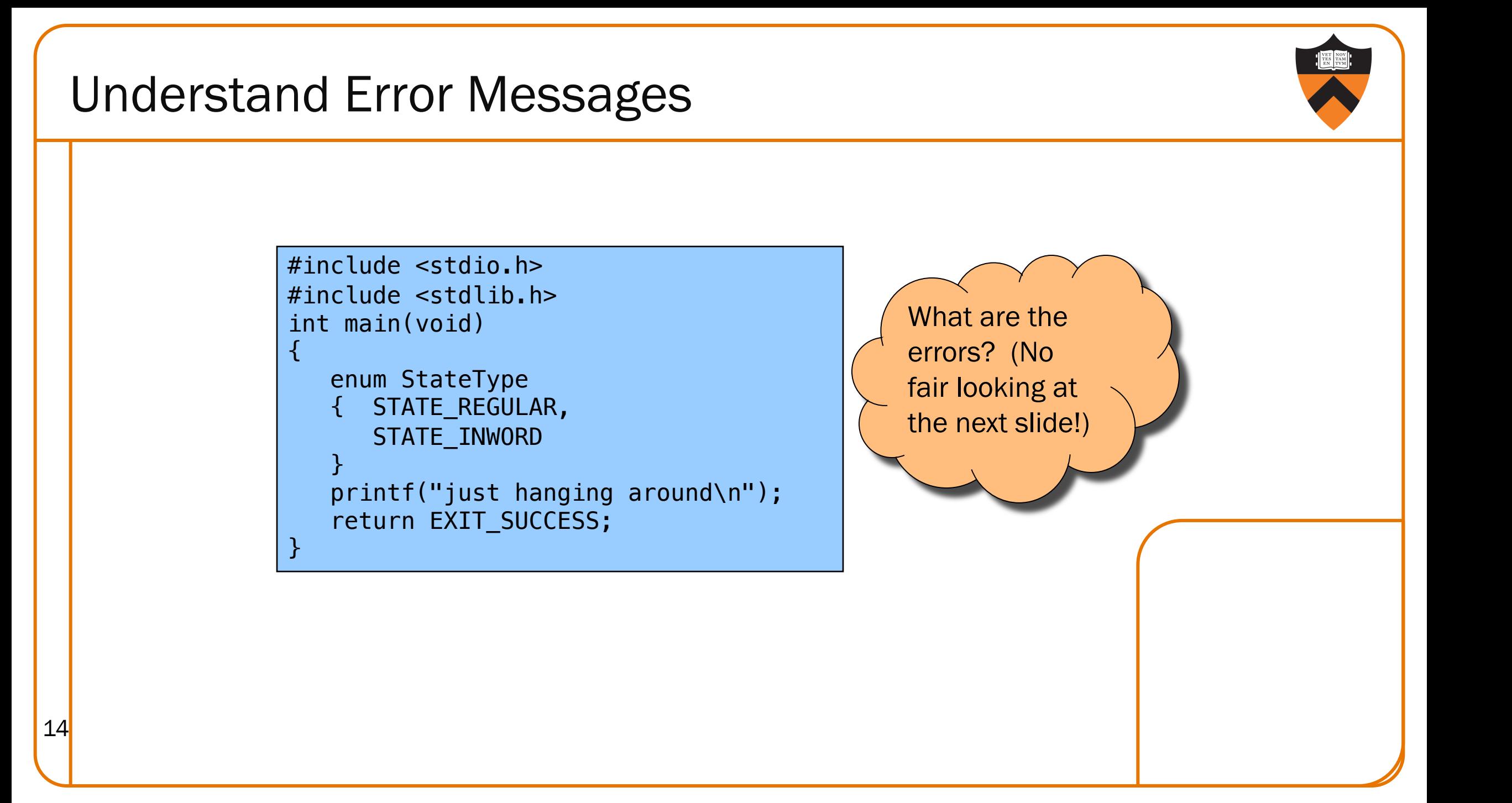

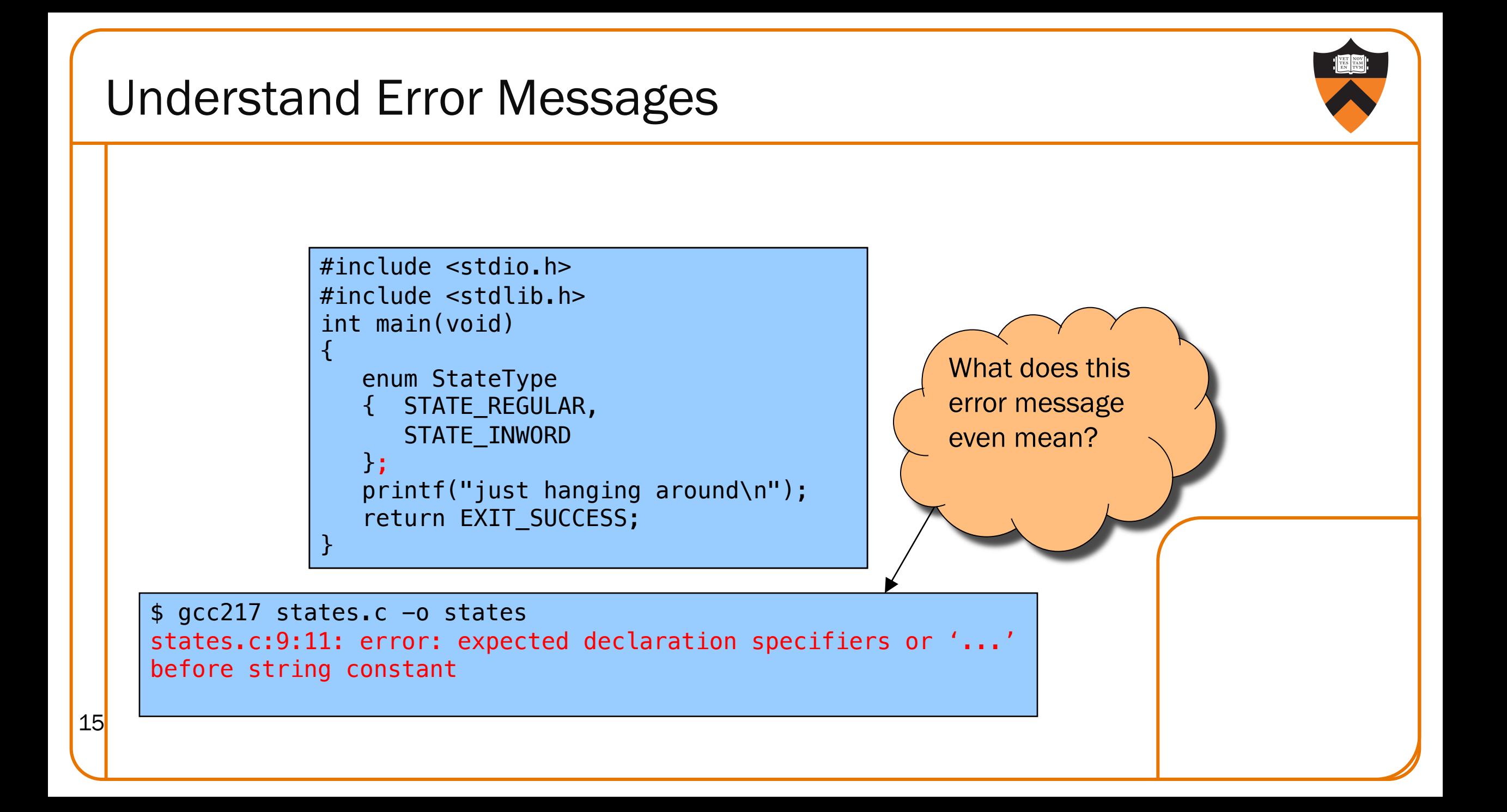

#### Understand Error Messages

#### Caveats concerning error messages

- Line # in error message may be approximate
- Error message may seem nonsensical
- Compiler may not report the real error

#### Tips for eliminating error messages

- Clarity facilitates debugging
	- Make sure code is indented properly
- Look for missing "punctuation"
	- ; at ends of structure and enumerated type definitions
	- ; at ends of function declarations
	- ; at ends of do-while loops
- Work incrementally
	- Start at first error message
- 16 Fix, rebuild, repeat

# 2. THINK BEFORE 17 WRITING

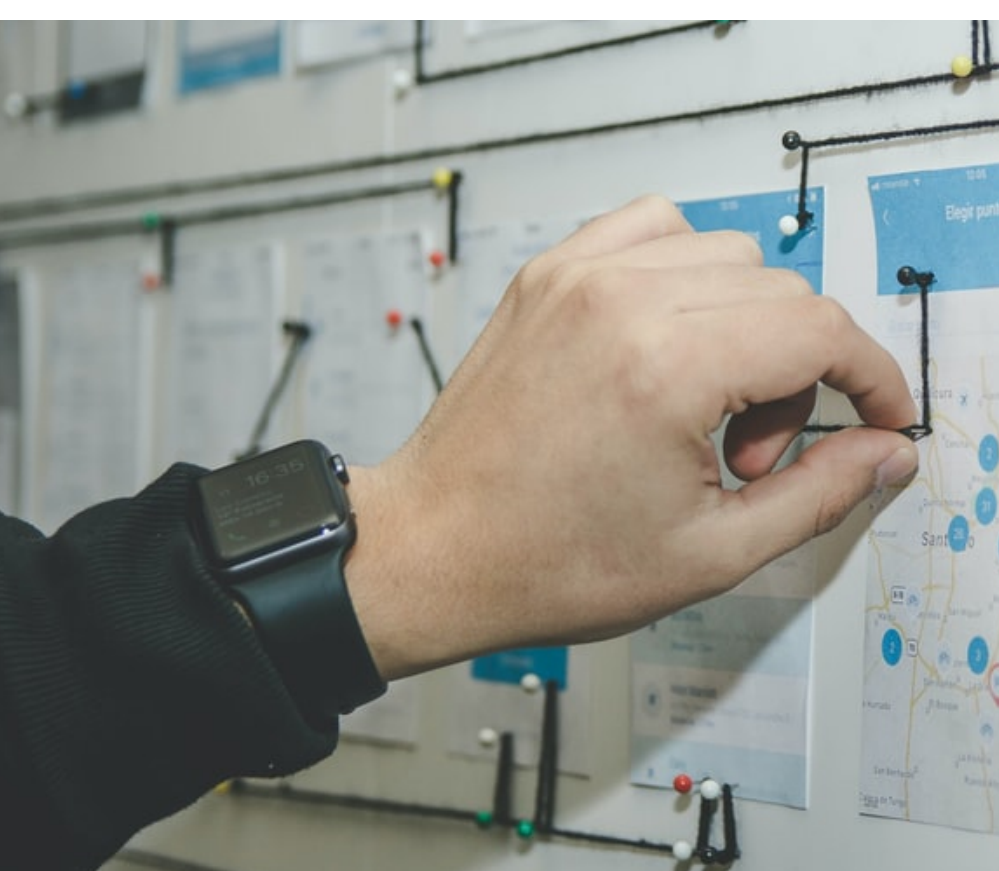

## Think Before Writing

Inappropriate changes could make matters worse, so…

#### Think before changing your code

- •Explain the code to:
	- Yourself
	- Someone else
	- A rubber duck / Teddy bear / stuffed tiger?
- •Do experiments
	- But make sure they're disciplined

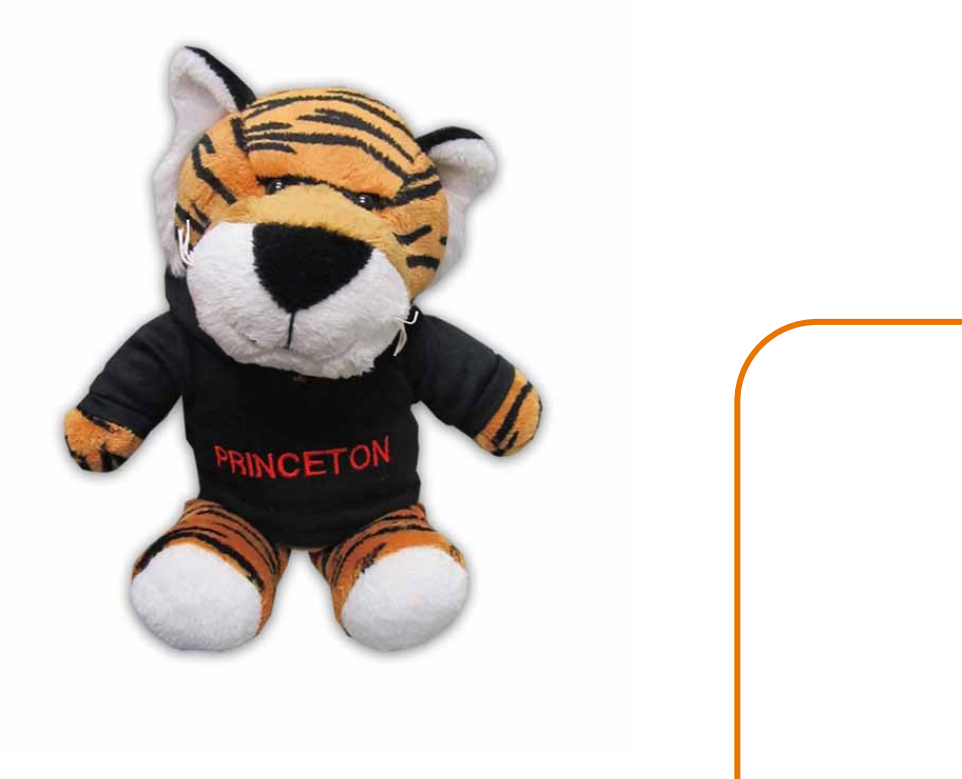

## 3. LOOK FOR COMMON BUGS

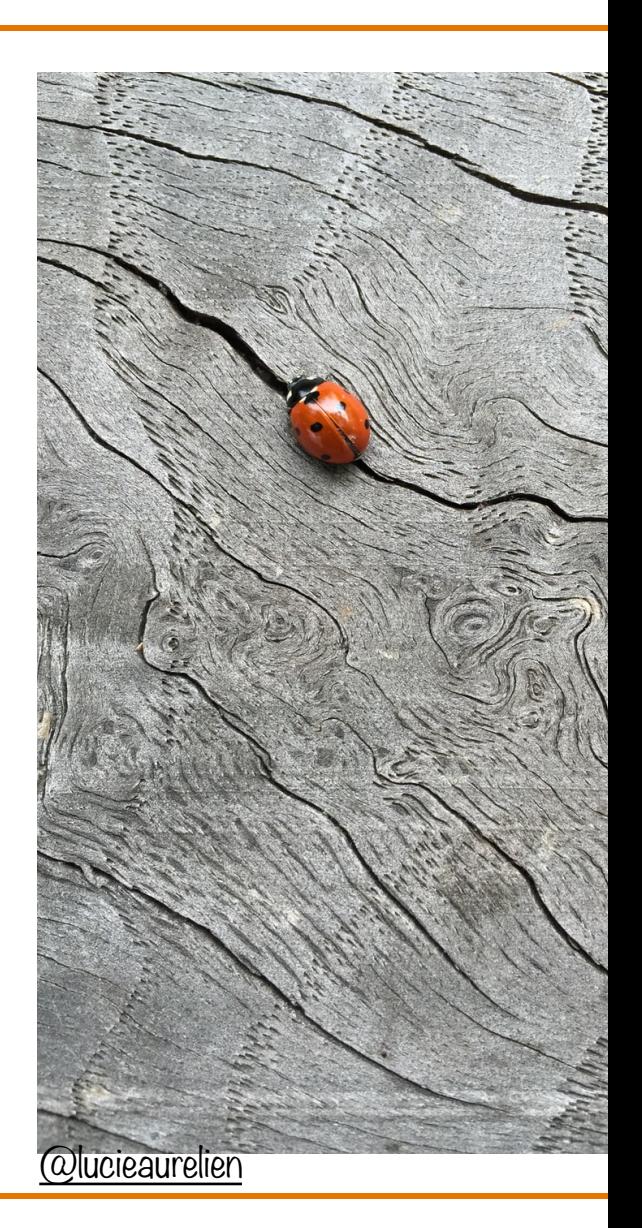

### Look for Common Bugs

Some of our "favorites":

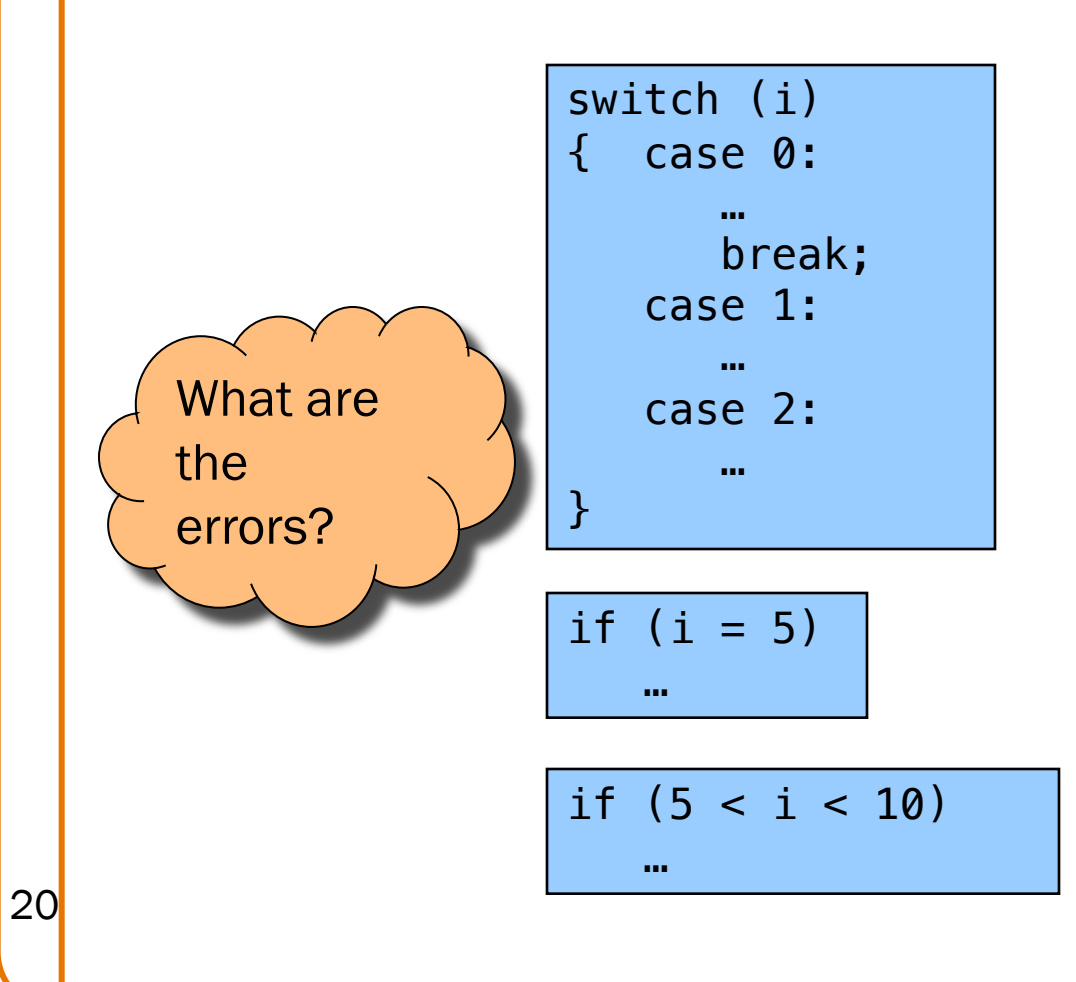

```
int i;
…
scanf("%d", i);
char c;
…
c = getchar();
if (i & j)
   …
while (c = getchar() := E0F)…
```
### Look for Common Bugs

Some of our "favorites":

$$
\begin{array}{ll}\n\text{for } (i = 0; i < 10; i++) \\
\{\text{ for } (j = 0; j < 10; i++) \\
\{\dots, \\
\}\n\end{array}
$$

$$
\begin{array}{ll}\n\text{for } (i = 0; i < 10; i++) \\
\{\text{ for } (j = 10; j >= 0; j++) \\
\{\dots, \\
\}\n\end{array}
$$

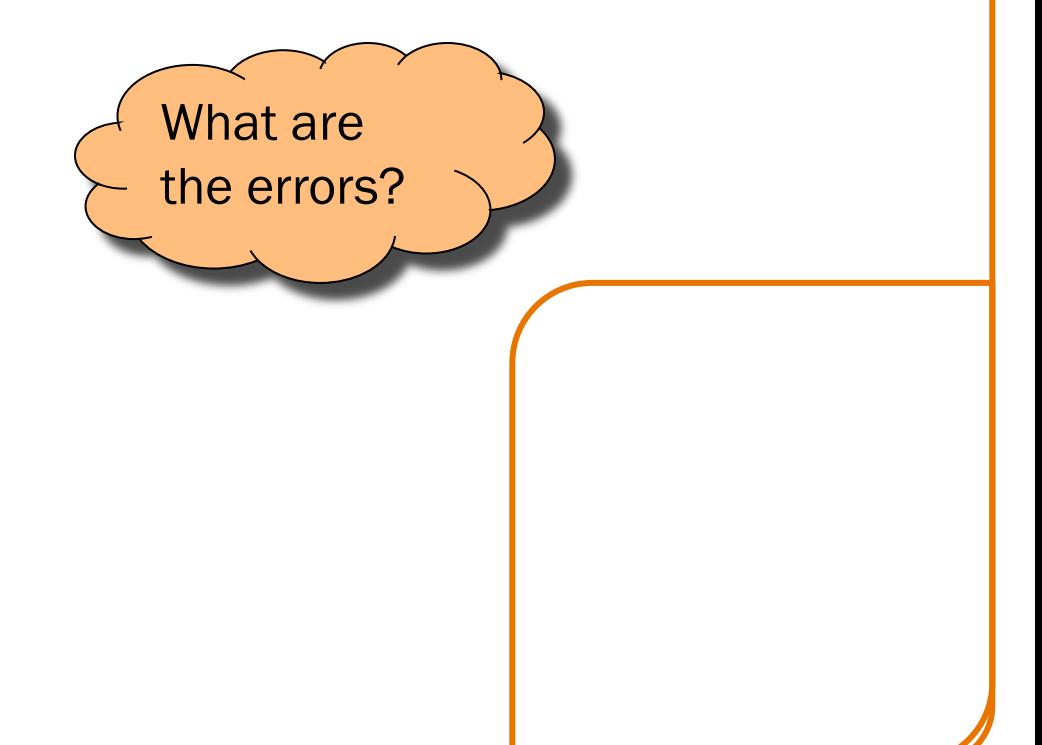

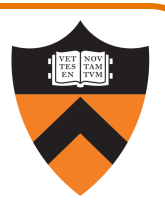

#### Look for Common Bugs

Some of our "favorites":

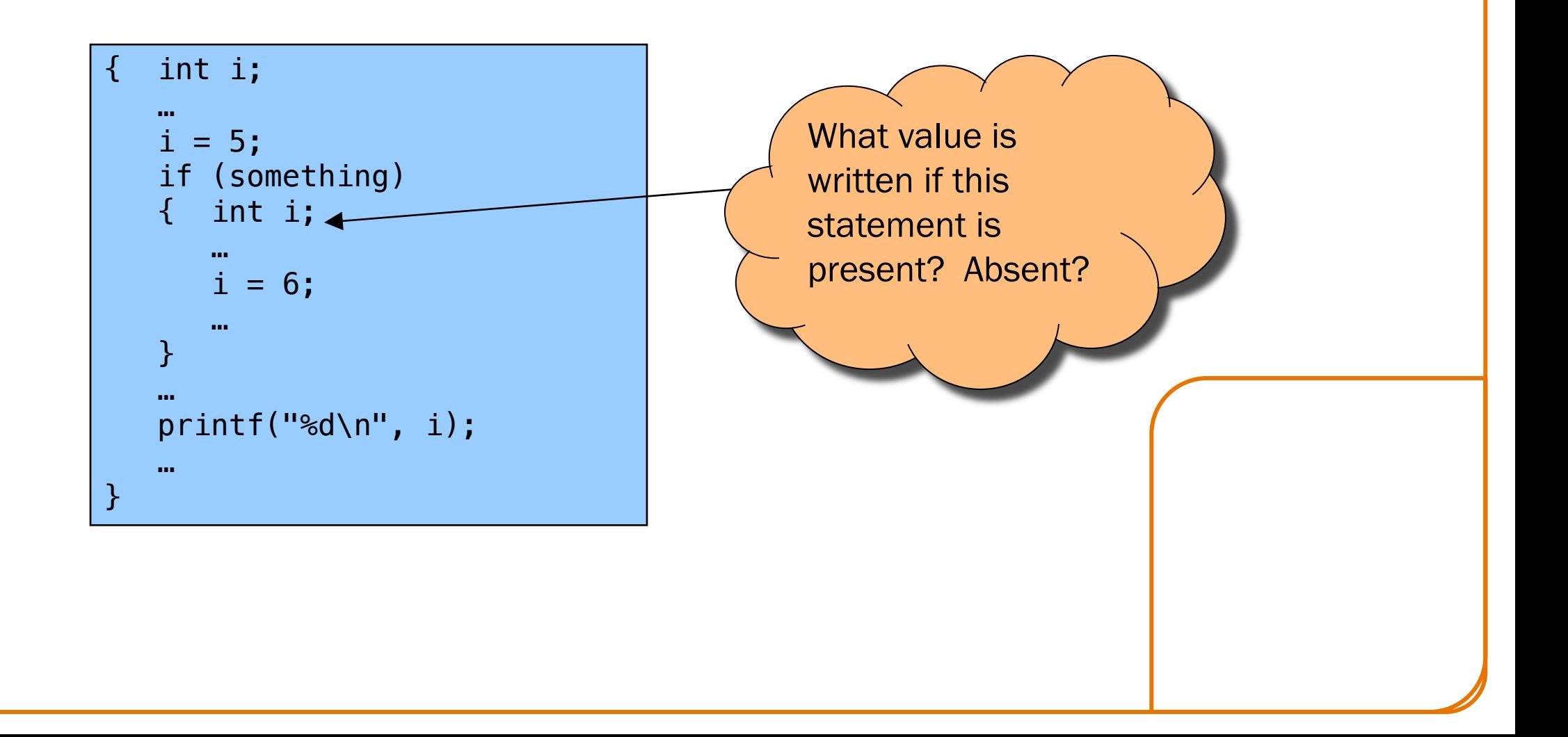

# 4. DIVIDE & CONQUER

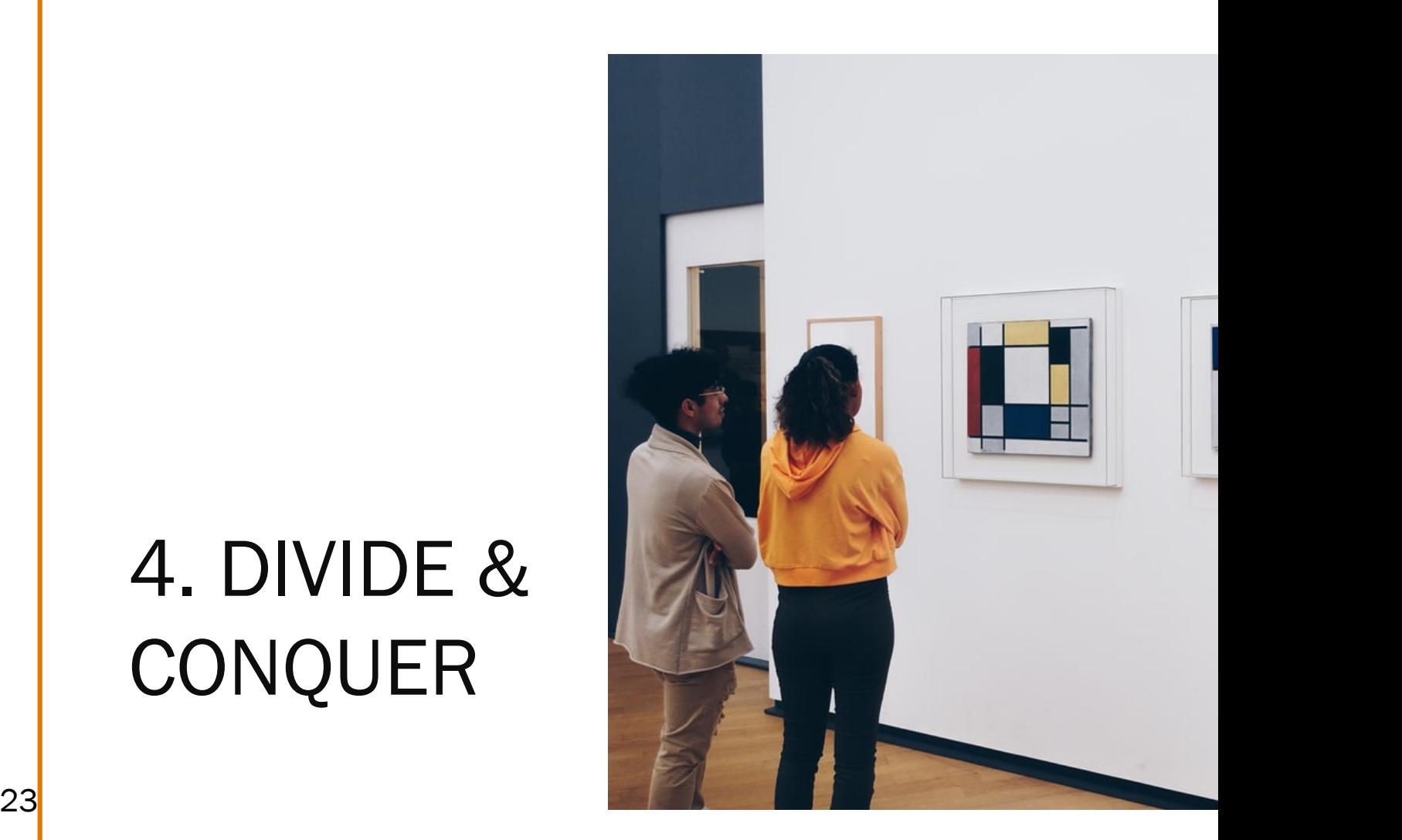

### Divide and Conquer

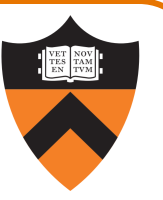

#### Divide and conquer to debug a program:

- Incrementally find smallest input file that illustrates the bug
- Approach 1: Remove input
	- Start with file
	- Incrementally remove lines until bug disappears
	- Examine most-recently-removed lines
- Approach 2: Add input
	- Start with small subset of file
	- Incrementally add lines until bug appears
- 24 Examine most-recently-added lines

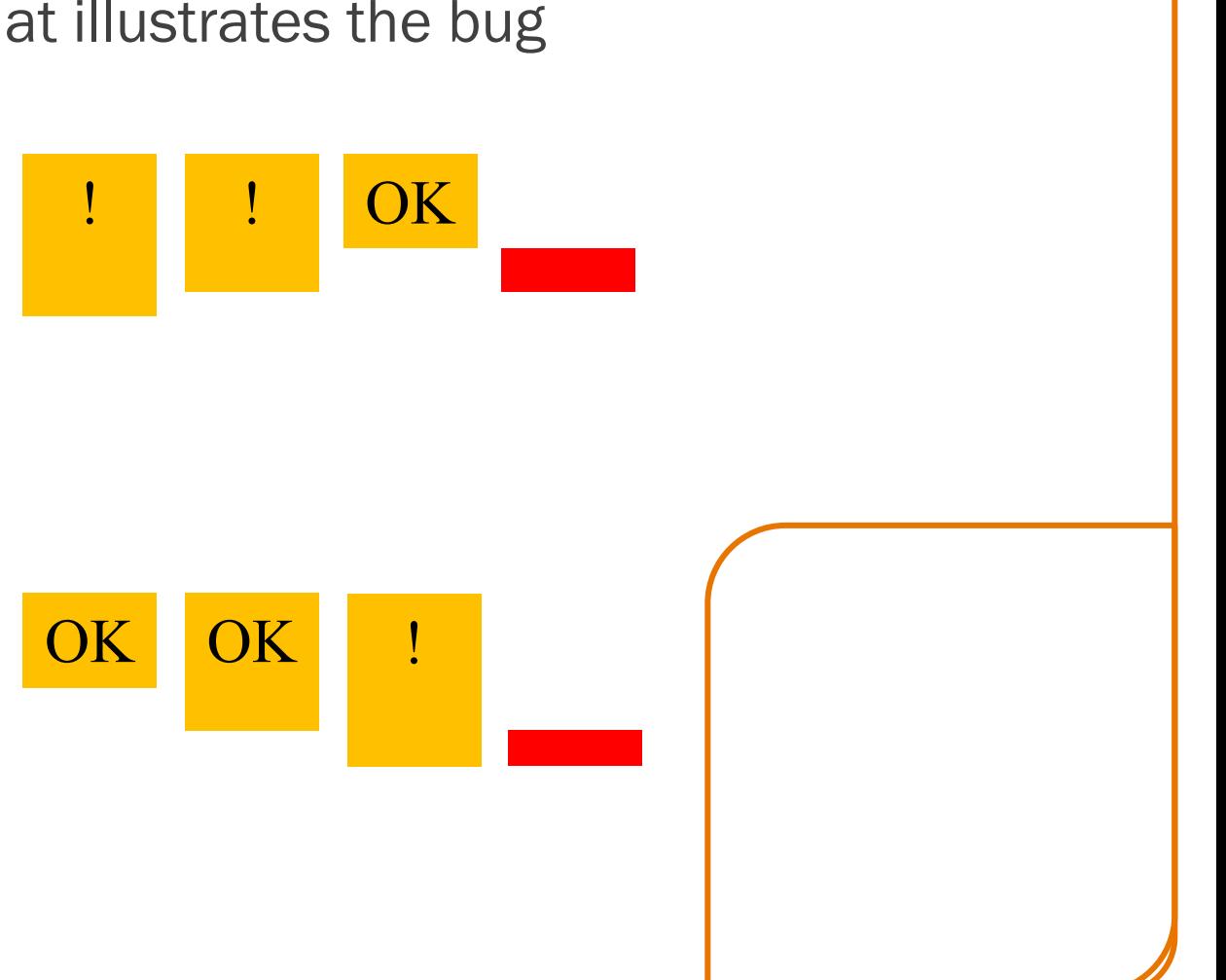

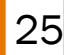

#### Divide and Conquer

Divide and conquer: To debug a module…

- Incrementally find smallest client subset that illustrates the bug
- Approach 1: Remove code
	- Start with test client
	- Incrementally inactivate lines of code until bug disappears
	- Examine most-recently-removed lines
- Approach 2: Add code
	- Start with minimal client
	- Incrementally add lines of test client until bug appears
	- Examine most-recently-added lines

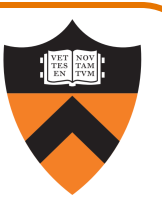

# 5. FOCUS ON NEW 26 CHANGES

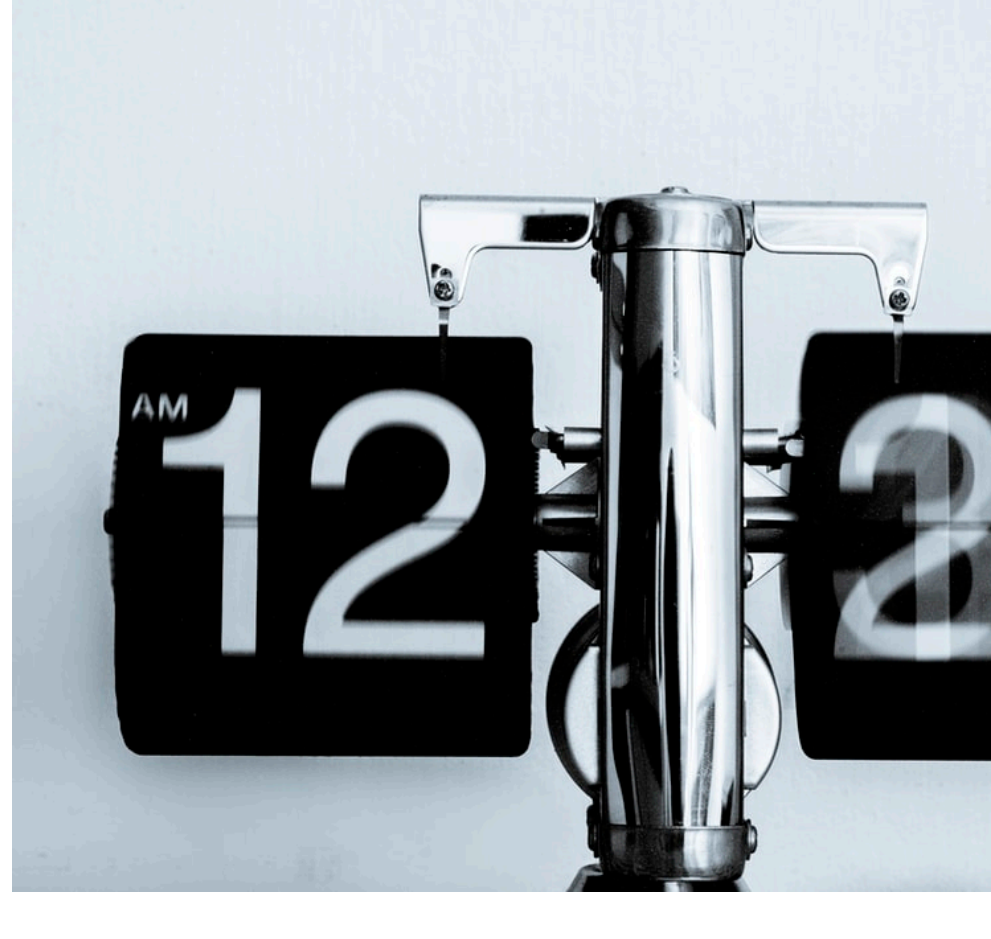

#### Focus on Recent Changes

Focus on recent changes

•Corollary: Debug now, not later

Attractive but Difficult:

- (1) Compose entire program
- (2) Test entire program
- (3) Debug entire program

Monotonous but Easier:

- (1) Compose a little
- (2) Test a little
- (3) Debug a little
- (4) Compose a little
- (5) Test a little
- (6) Debug a little

…

#### Focus on Recent Changes

Focus on recent change (cont.)

•Corollary: Maintain old versions

Low overhead but Difficult recovery:

(1) Change code (2) Note new bug (3) Try to remember what changed since last version

Higher overhead but Easier recovery:

- (1) Backup current version
- (2) Change code
- (3) Note new bug
- (4) Compare code with last version to determine what changed

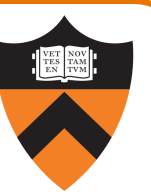

### Maintaining Old Versions

#### Use a Revision Control System

(Since you have to set it up anyway to get the files, you might as well use it!)

#### Allows programmer to:

- Check-in source code files from working copy to repository
- Commit revisions from working copy to repository
	- saves all old versions
- Update source code files from repository to working copy
	- Can retrieve old versions
- •Appropriate for one-developer projects
- •Extremely useful, almost *necessary* for multideveloper projects!

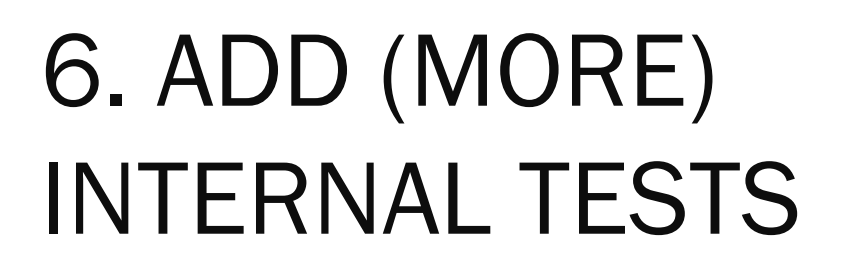

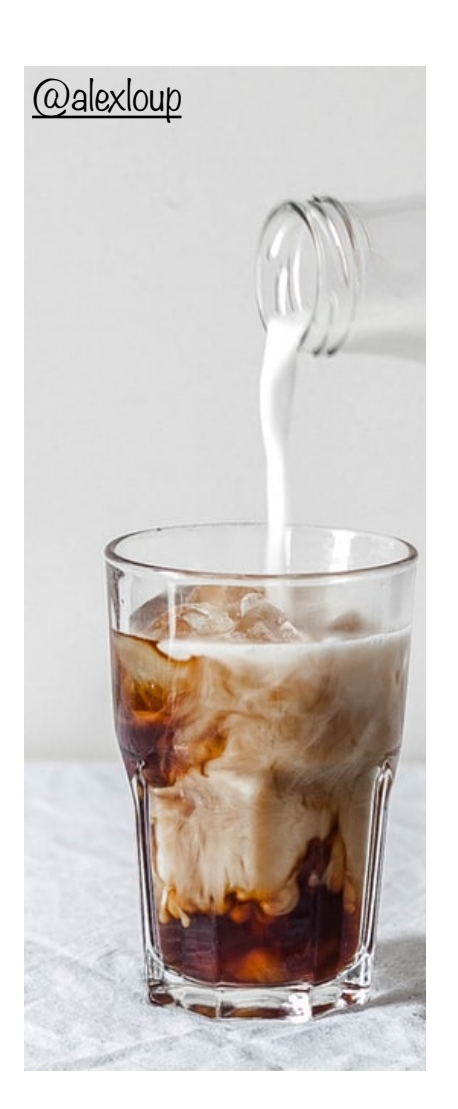

#### Add More Internal Tests

- Internal tests help find bugs (see "Testing" lecture)
- Internal test also can help eliminate bugs
	- Validating parameters & checking invariants can eliminate some functions from the bug hunt

# 7. DISPLAY TO OUTPUT

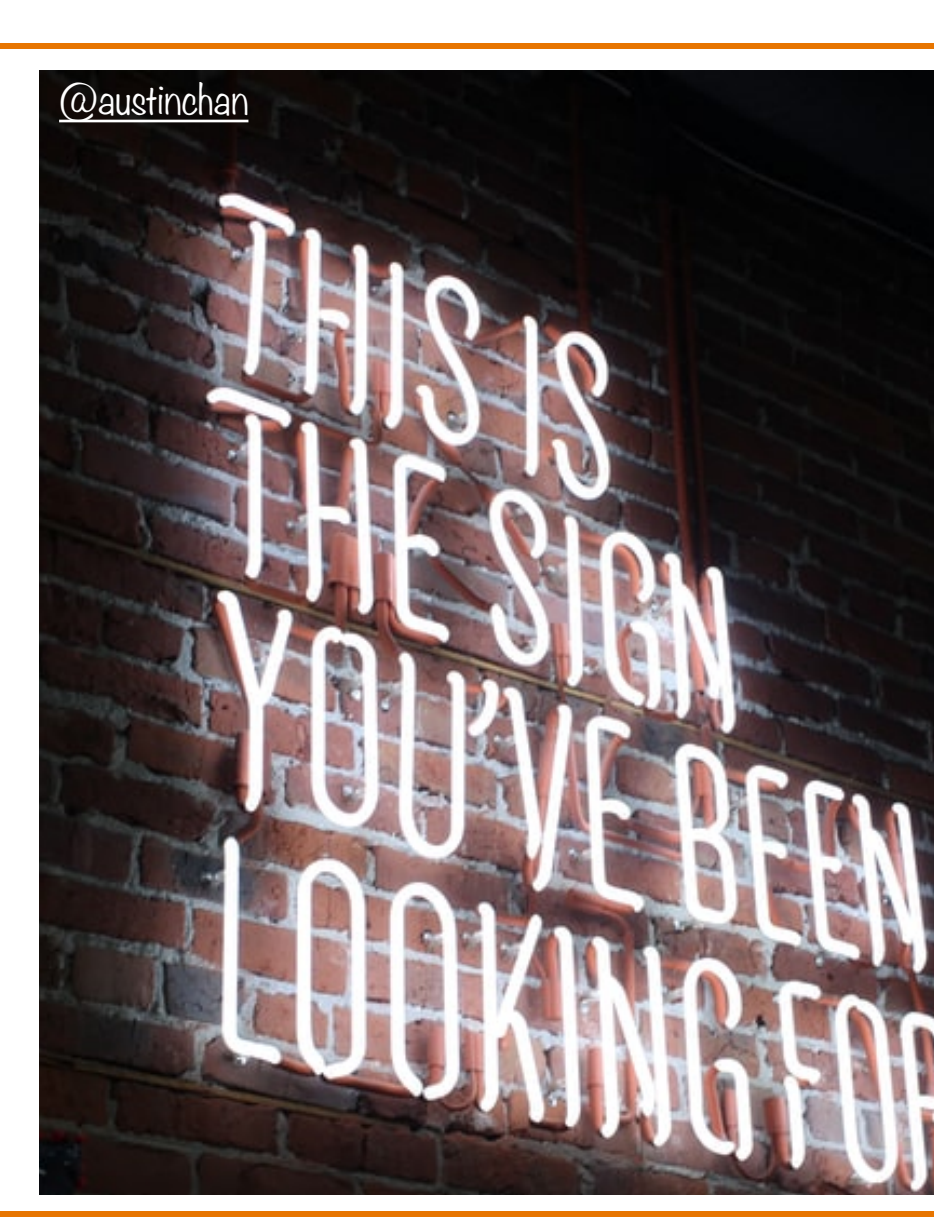

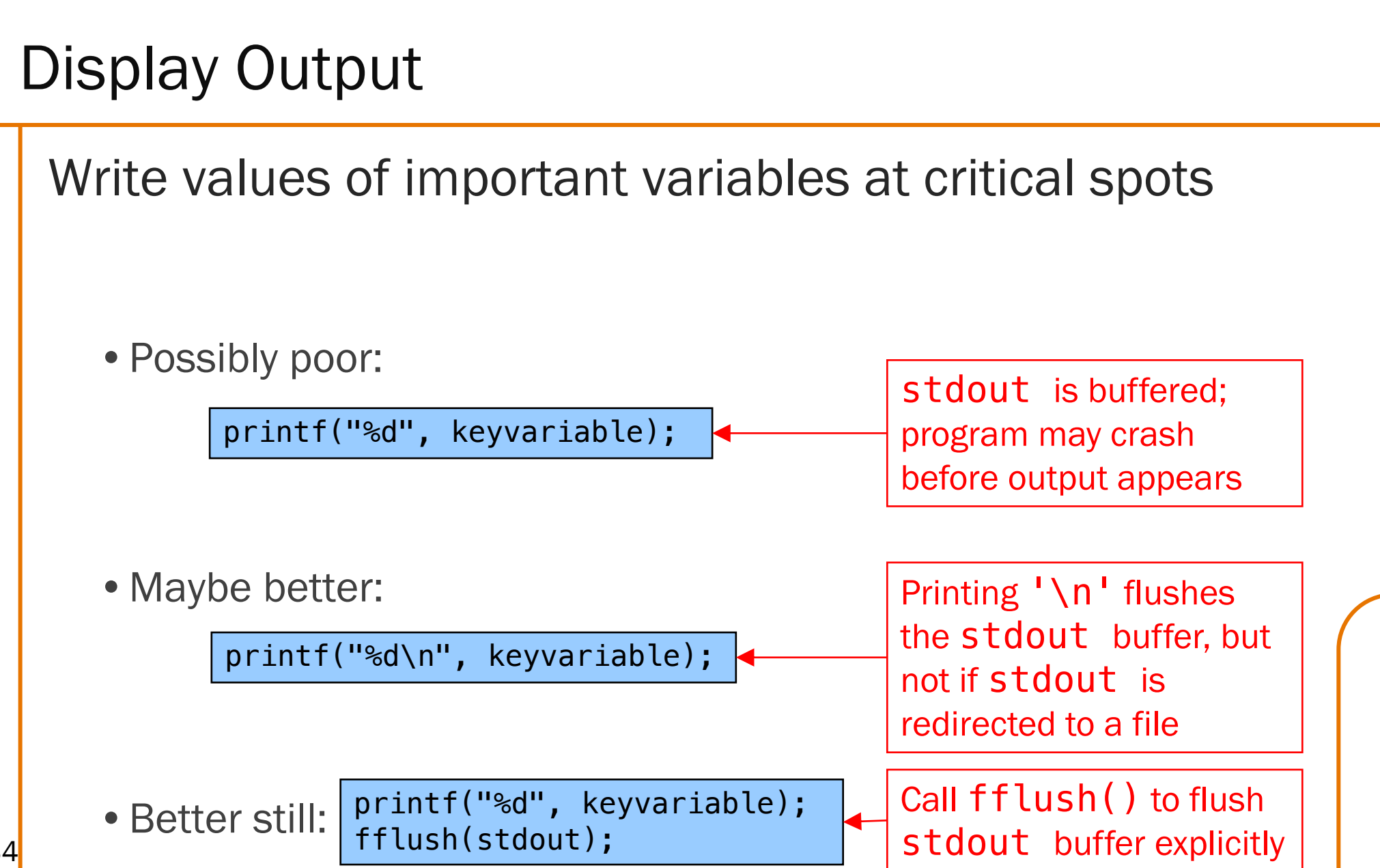

34

#### Display Output

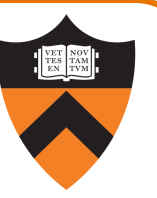

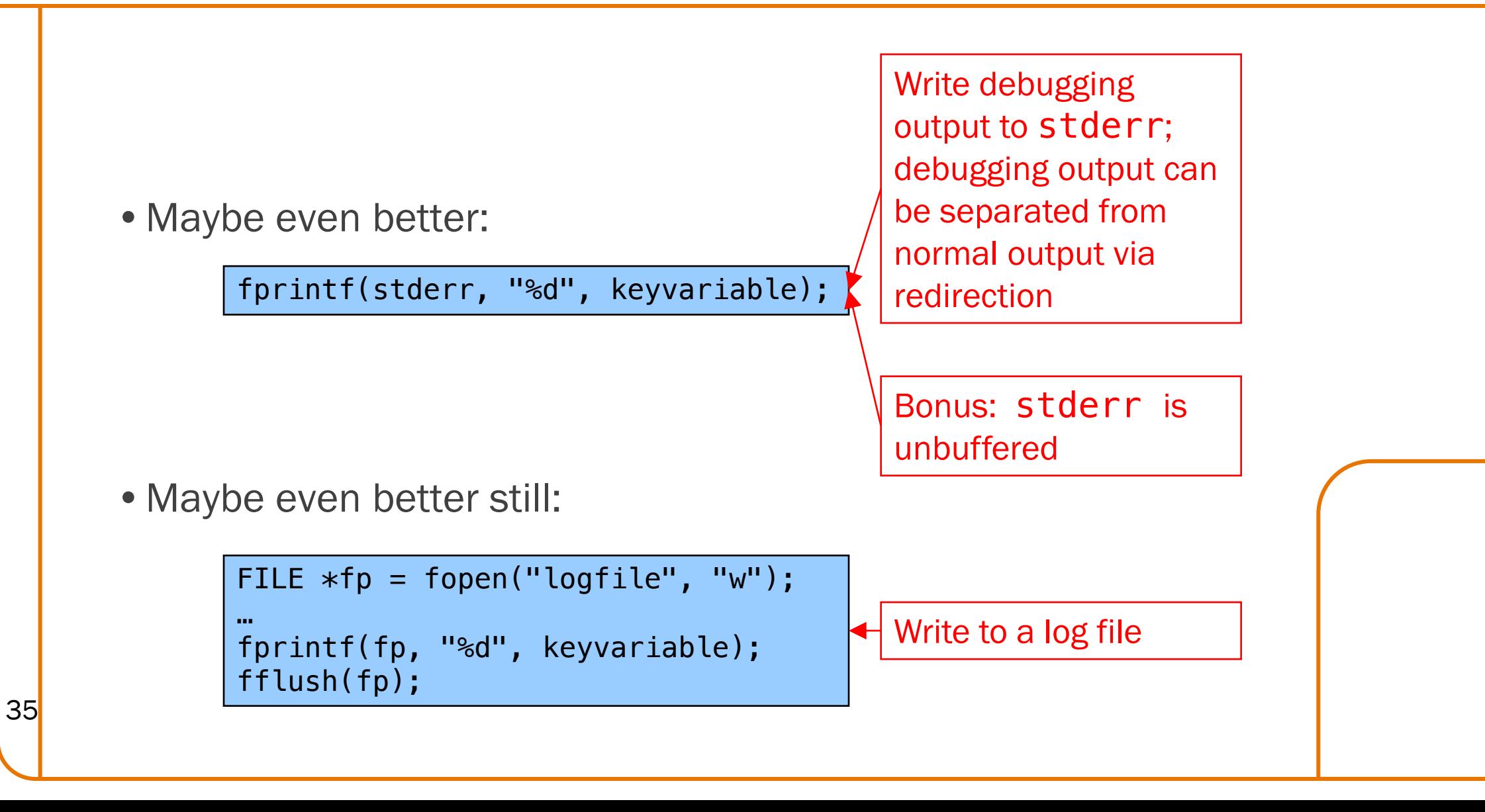

## 8. USE A DEBUGGER

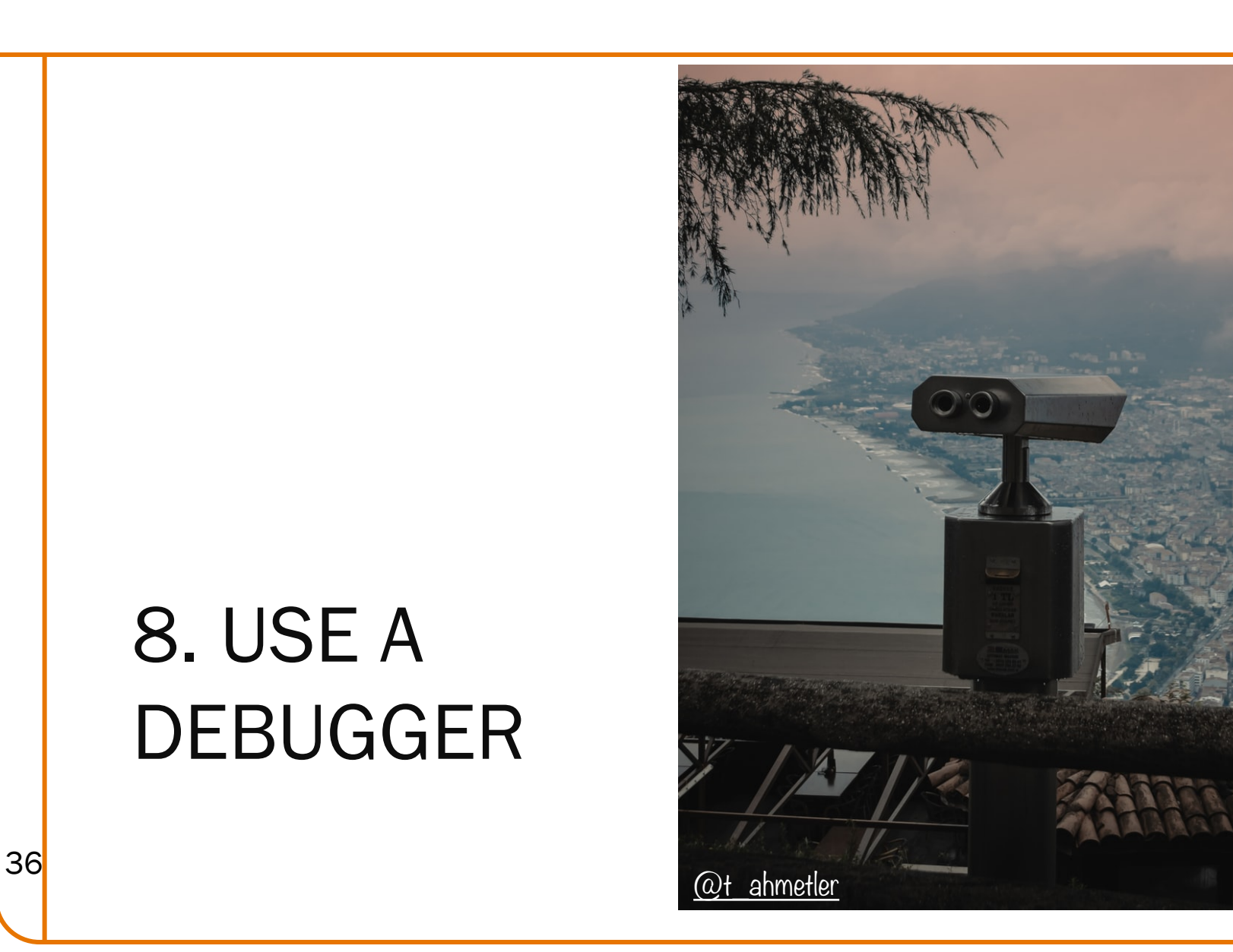

#### The GDB Debugger

#### GNU Debugger

- •Part of the GNU development environment
- •Integrated with Emacs editor
- •Allows user to:
	- Run program
	- Set breakpoints
	- Step through code one line at a time
	- Examine values of variables during run
	- Etc.

For details see precept materials

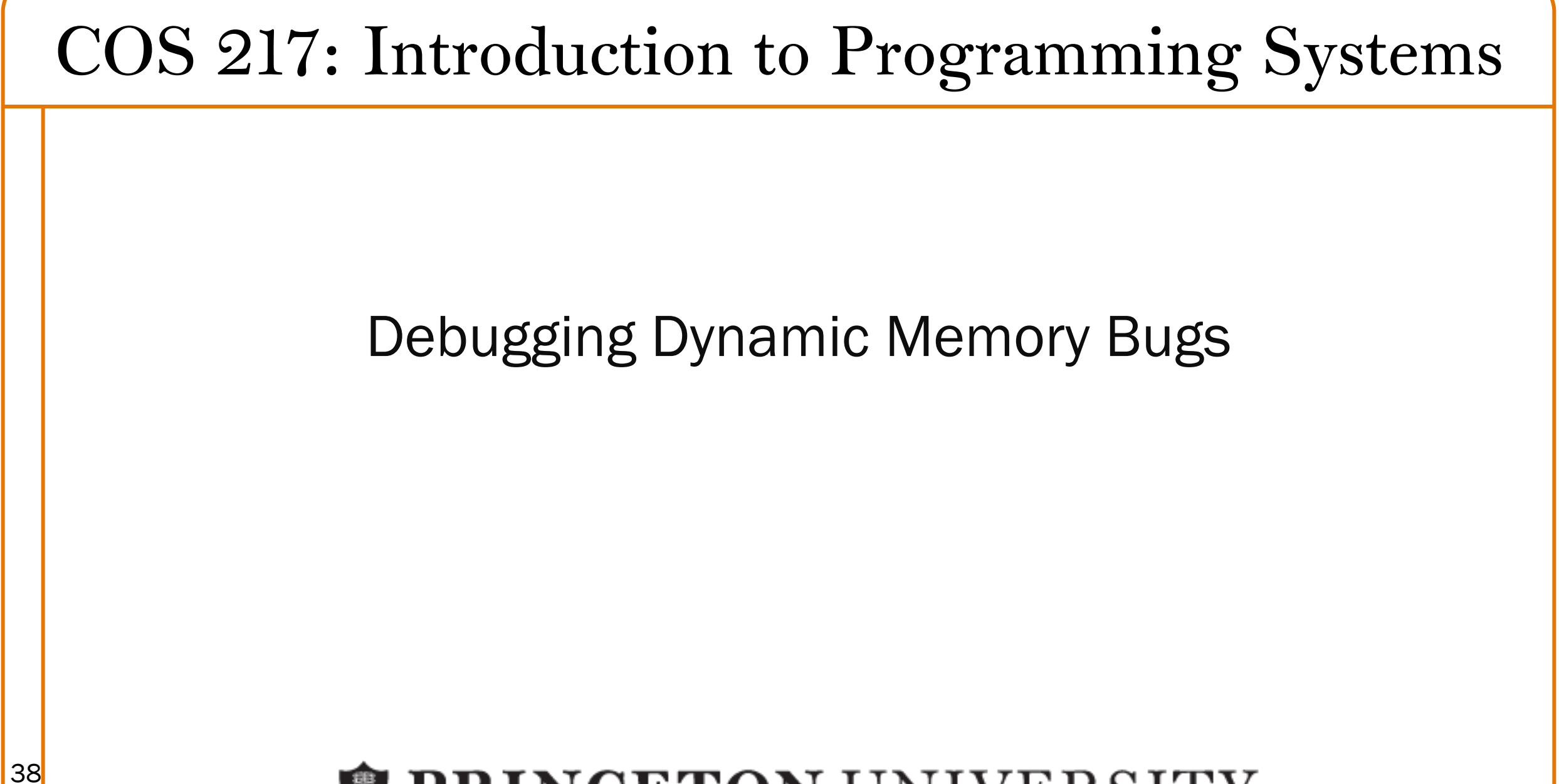

**PRINCETON UNIVERSITY** 

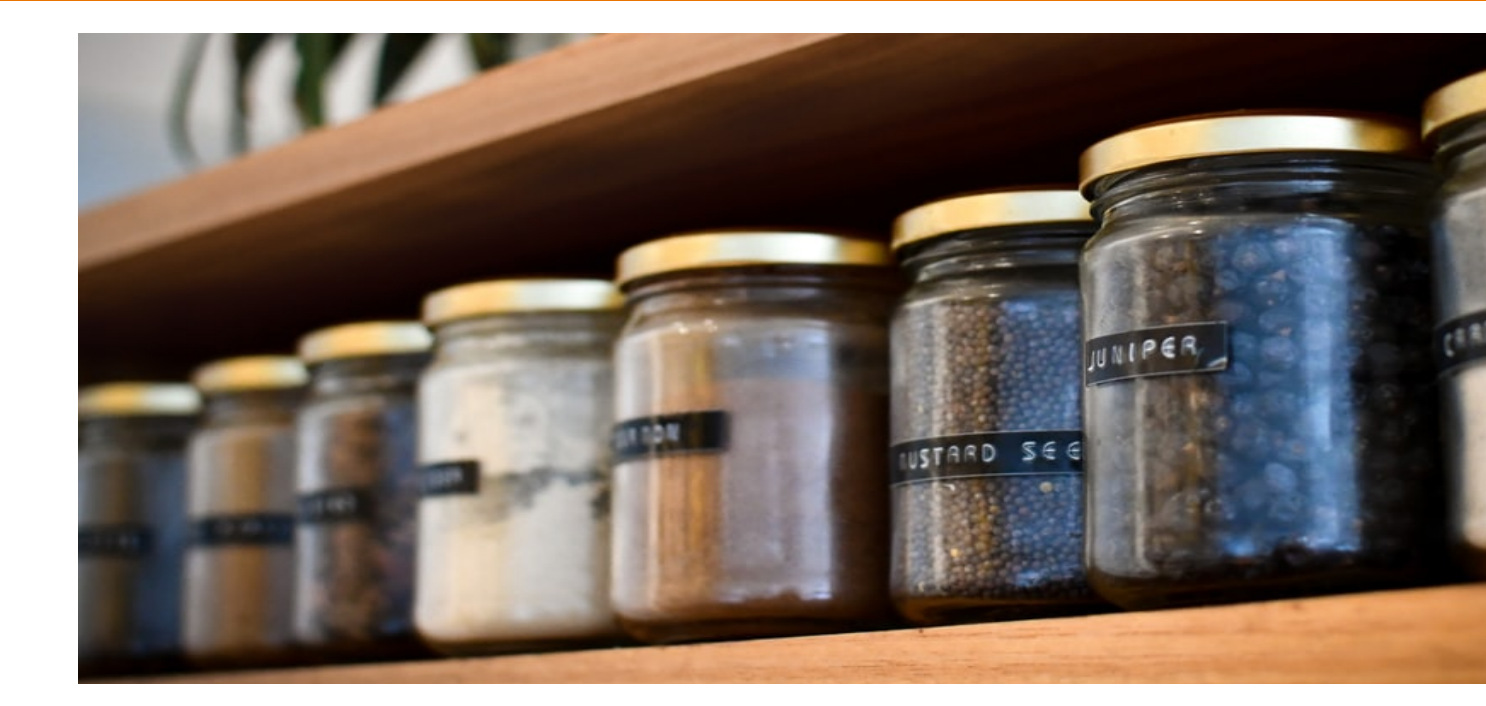

## 9. COMMON CULPRITS

<sup>39</sup> (This overlaps with 3. "Look for Common Bugs" but is more con

### Look for Common DMM Bugs

#### Some of our "favorites":

40

int \*p;

 $\mathbb{Z}$  /\* code not involving p  $*/$ 

 $*p = somevalue;$ 

char \*p;

… fgets(p, 1024, stdin);

int \*p;

```
…
p = (int*)malloc(sizeof(int));
*p = 5;…
free(p);
…
*p = 6;
```
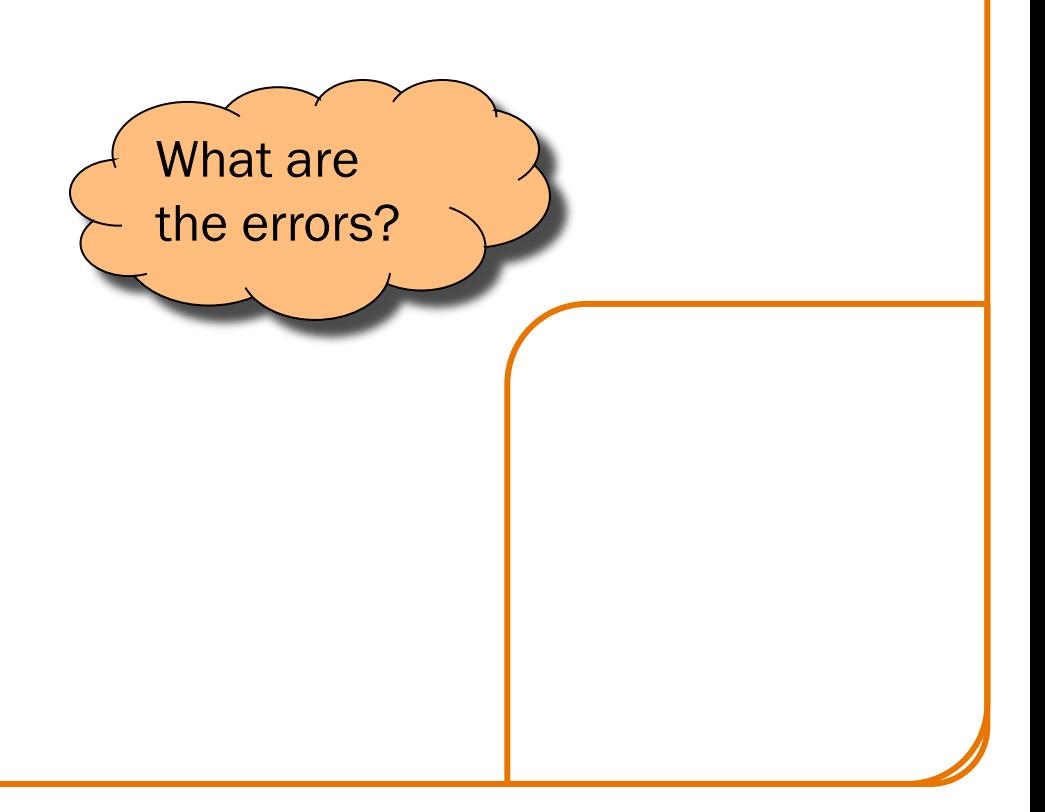

### Look for Common DMM Bugs

Some of our "favorites":

41

int \*p; …  $p = (int*)$ malloc(sizeof(int)); …  $*p = 5;$  $p = (int*)$ malloc(sizeof(int));

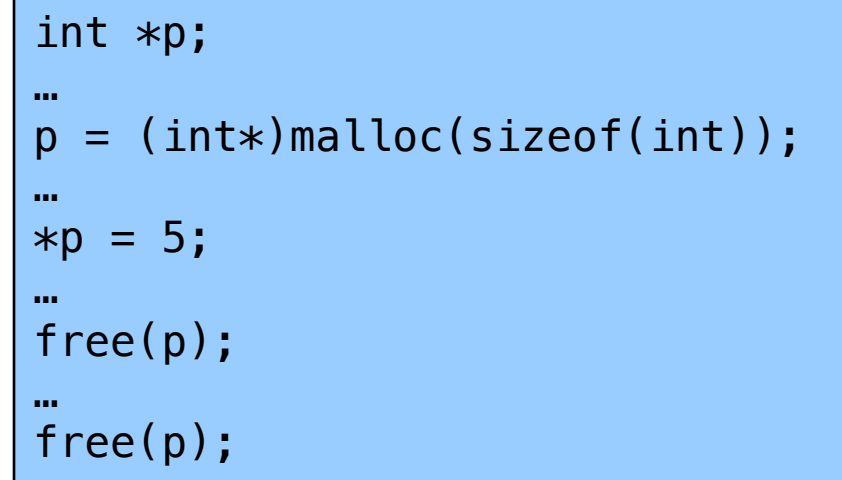

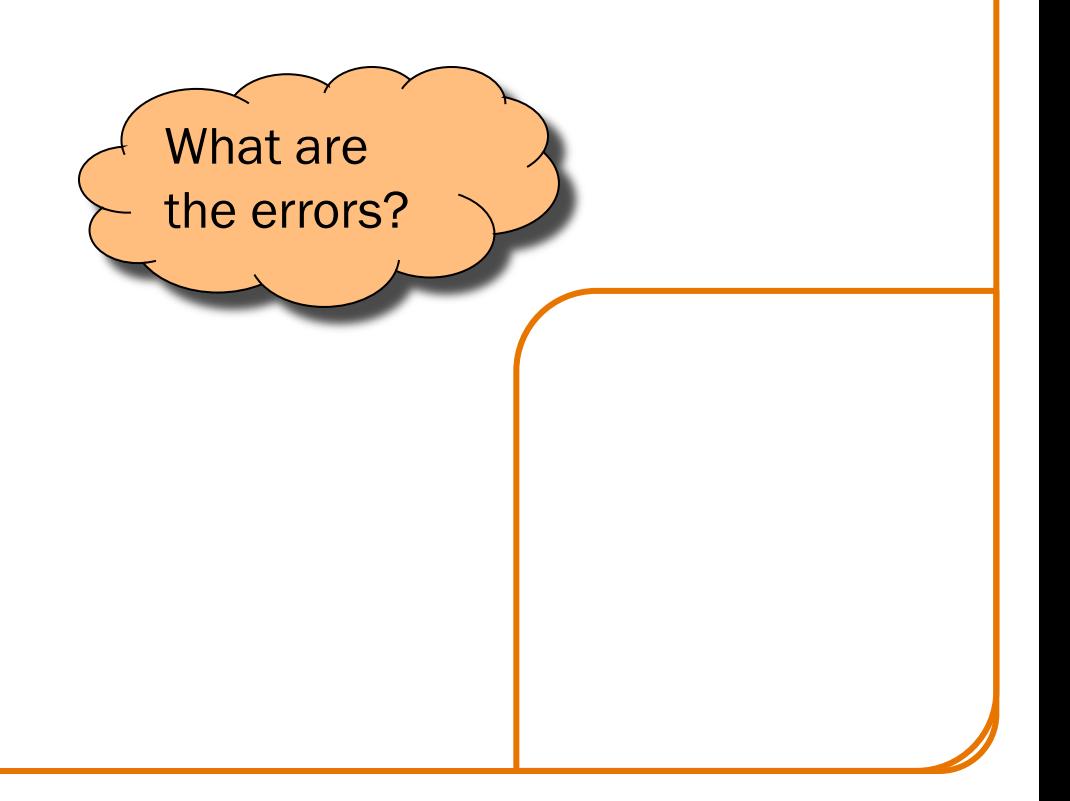

## 10. DIAGNOSE SEGFAULTS 42 WITH GDB

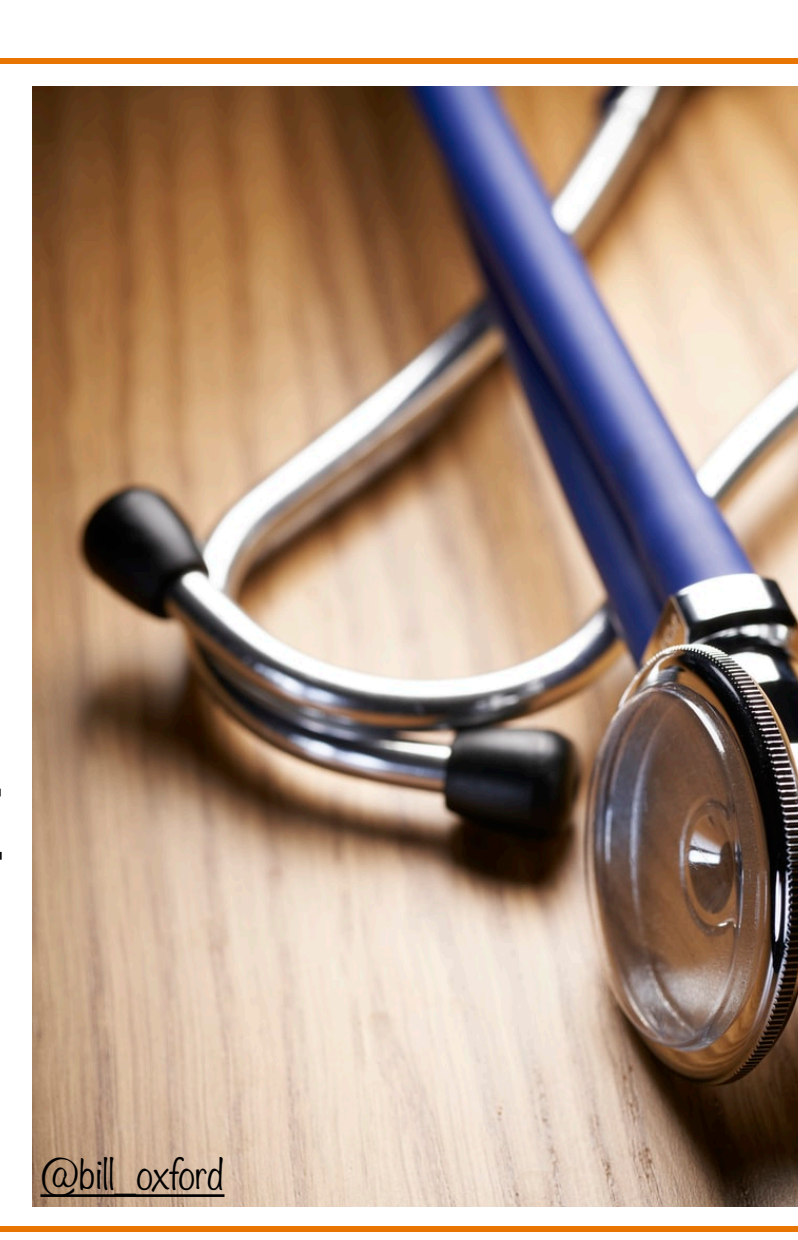

#### Segmentation fault => make it happen in gdb

- Then issue the gdb where command
- •Output will lead you to the line that caused the fault
	- But that line may not be where the error resides!

## 11. MANUALLY INSPECT MALLOCS

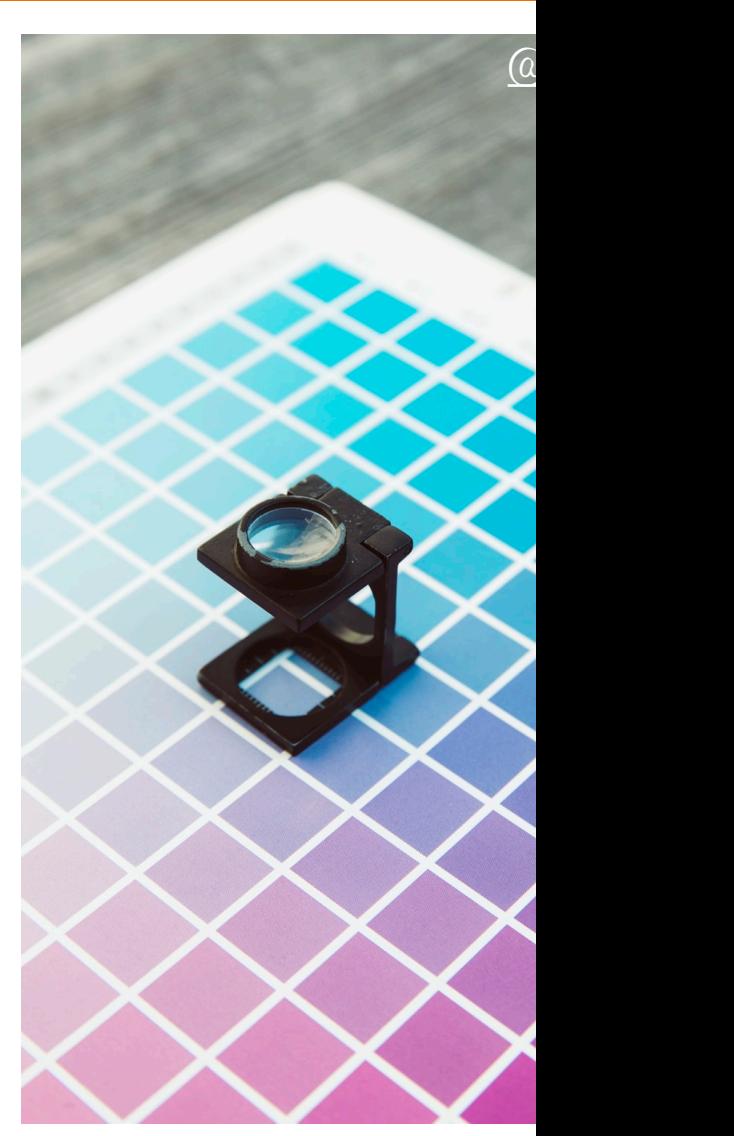

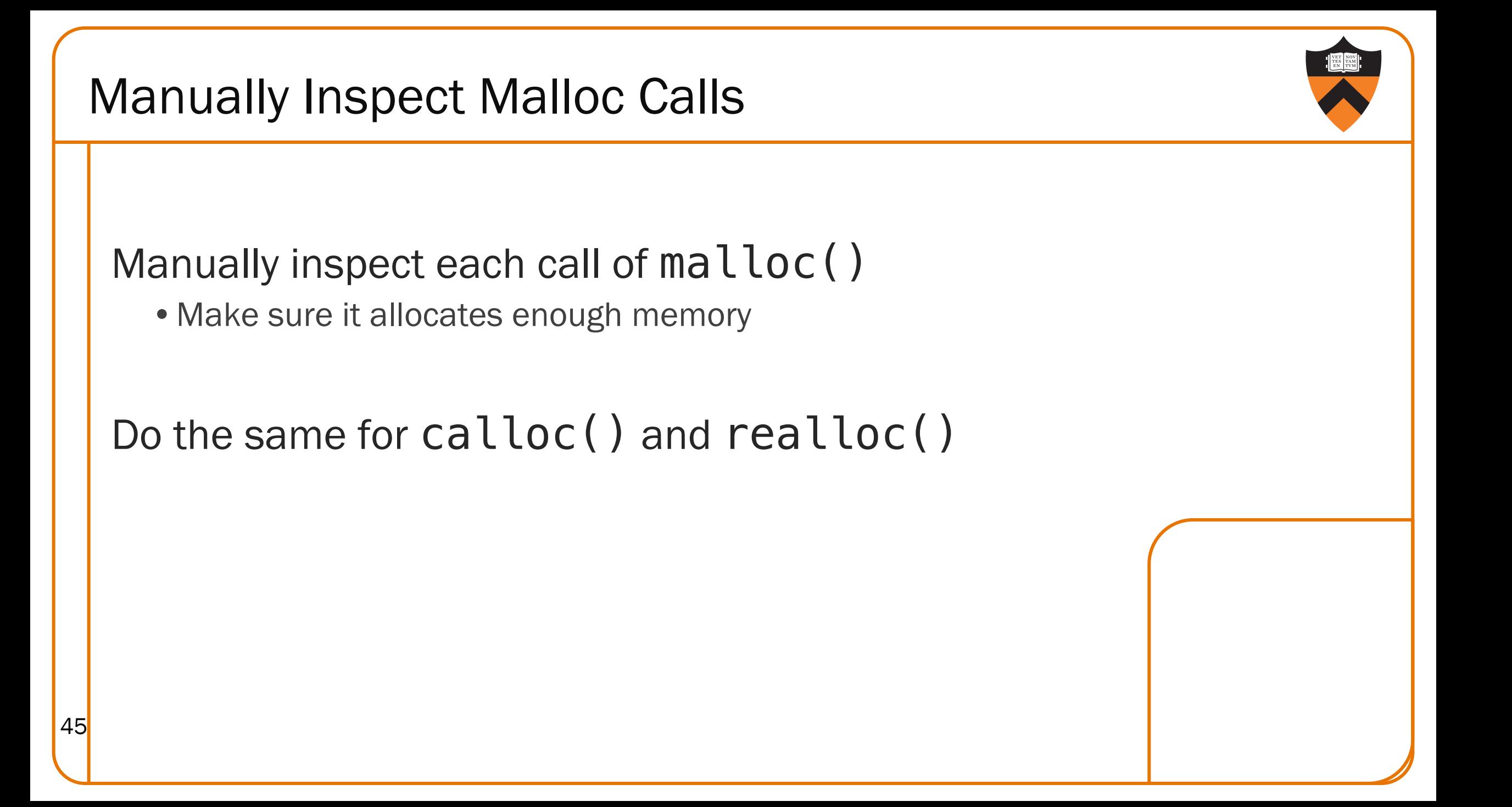

#### Manually Inspect Malloc Calls

Some of our "favorites":

char  $*s1 = "hello, world"$ ; char \*s2; s2 = (char\*)malloc(strlen(s1)); strcpy(s2, s1);

char  $*s1 =$  "hello, world"; char \*s2;  $s2 = (char*)$ malloc(sizeof(s1)); strcpy(s2, s1);

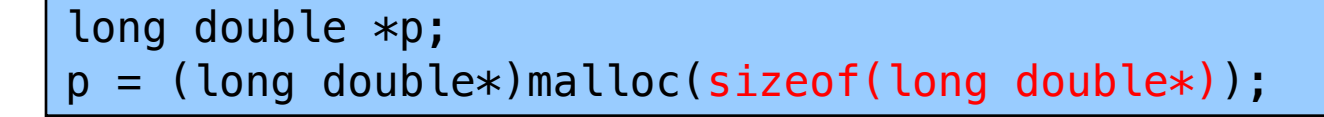

long double \*p;  $p = (long double*)$ malloc(sizeof(p));

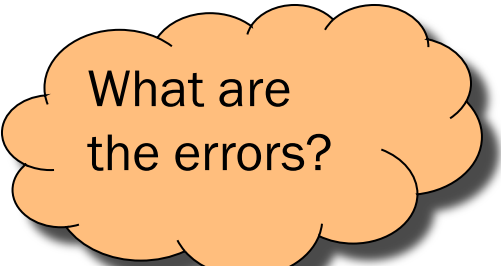

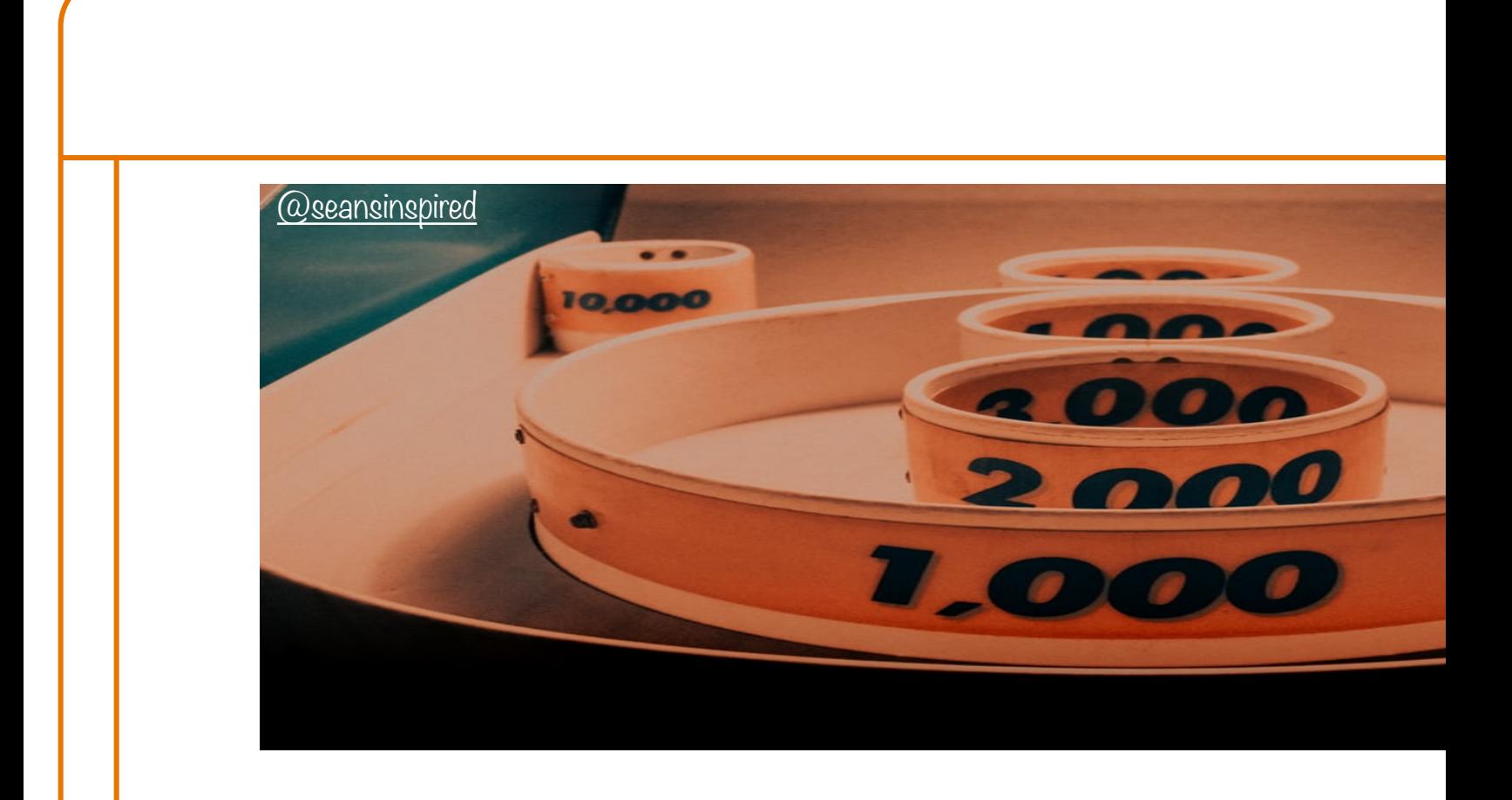

## 12. HARD-CODE MALLOC AMOL

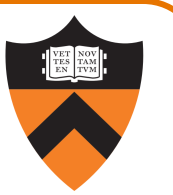

Temporarily change each call of malloc() to request a large number of bytes

- •Say, 10000 bytes
- If the error disappears, then at least one of your calls is requesting too few bytes

Then incrementally restore each call of malloc() to its previous form

•When the error reappears, you might have found the culprit

 $_{48}$  Do the same for calloc() and realloc()

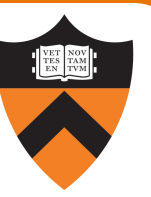

# **free**

## 13. COMMENT OUT CALLS TO FREE

49

#### Comment-Out Free Calls

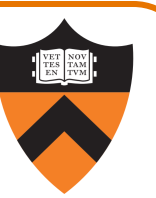

#### Temporarily comment-out every call of free()

- If the error disappears, then program is
	- Freeing memory too soon, or
	- Freeing memory that already has been freed, or
	- Freeing memory that should not be freed,
	- Etc.

Then incrementally "comment-in" each call of free()

•When the error reappears, you might have found the culprit

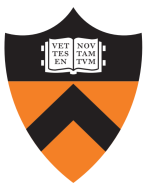

Valgrind

# Meminfo

## 14. USE A MEMORY PROFILER TOOL

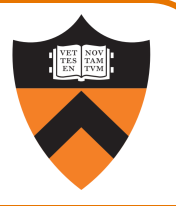

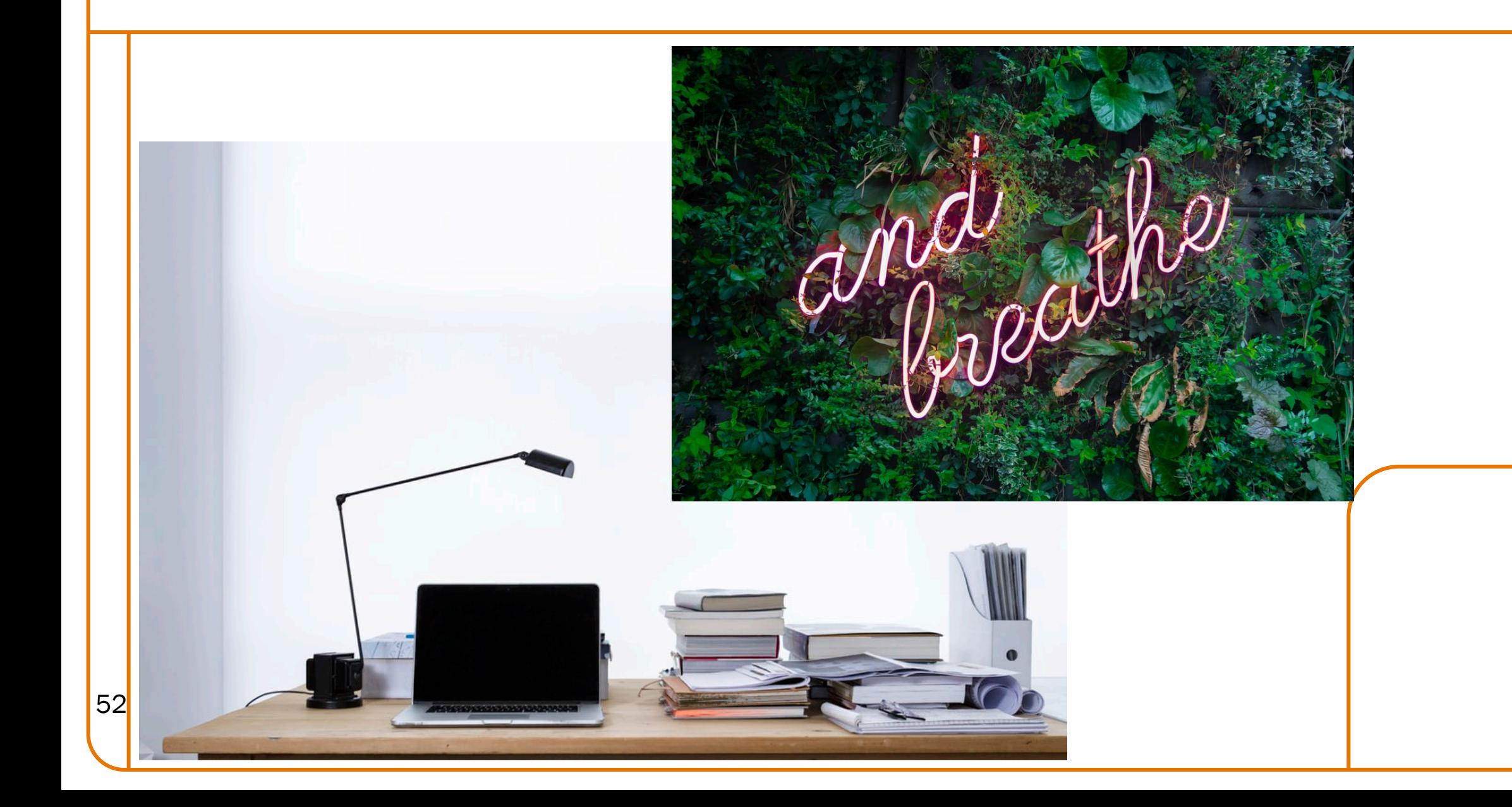